# YEAH!

## Boggle

#### Brendon Go / 10.20.2015 Adapted from SL Rishi Bedi's Slides

## What is Boggle?

#### Demo

## What are all these files?

● bogglemain.cpp

● bogglegui.h

● bogglegui.cpp

## What are all these files?

● boggleplay.cpp

● boggle.h

● boggle.cpp

## Breakdown of Assignment

- Setup
- Human Turn
- Human Word Search
- Computer Turn
- Multiple Plays and GUI

#### Part 1: Setup

- Draw Board
	- User Input
		- Example on white board
	- Random? -> Shake the cubes
		- How are the cubes represented
		- How will you represent the game board
		- Assign to random location
		- Pick Random Side of Cube to be face up
		- Example on Whiteboard

Possible reuse of a method in both cases

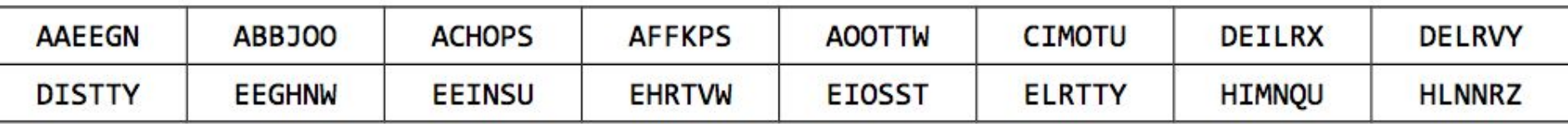

#### Useful Code:

#include "shuffle.h" shuffle(array, length);

#include "random.h" randomInteger(0, 6);

```
#include <cctype>
isalpha(ch);
```

```
#include "simpio.h"
getYesOrNo("Do you want to eat cake? ");
```
#### Part 2: Human Turn

- Ask User for Input
	- Check that it's a valid word
		- $\blacksquare$  >= 4 letters long
		- In the dictionary
	- Check that it can be formed in the board
	- If it can be found:

#### Part 3: Human Word Seach

- How to do humanWordSearch: Recursive Backtracking
	- Choose, Explore, Unchoose
	- Find where the word can start
	- From each starting point, recursively try to extend to find the word (helper function!!)
	- High Level Example: SL Rishi Bedi Slides

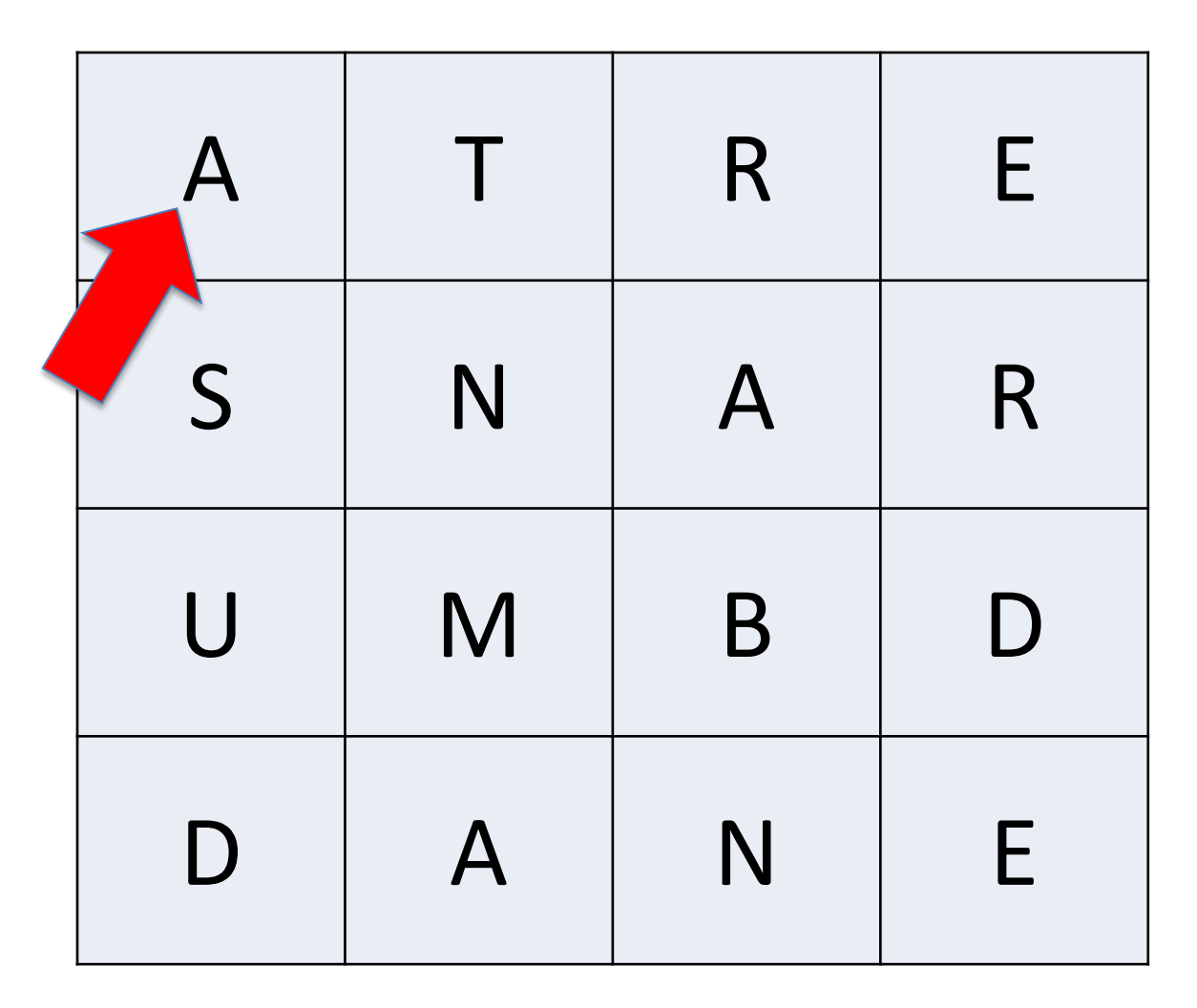

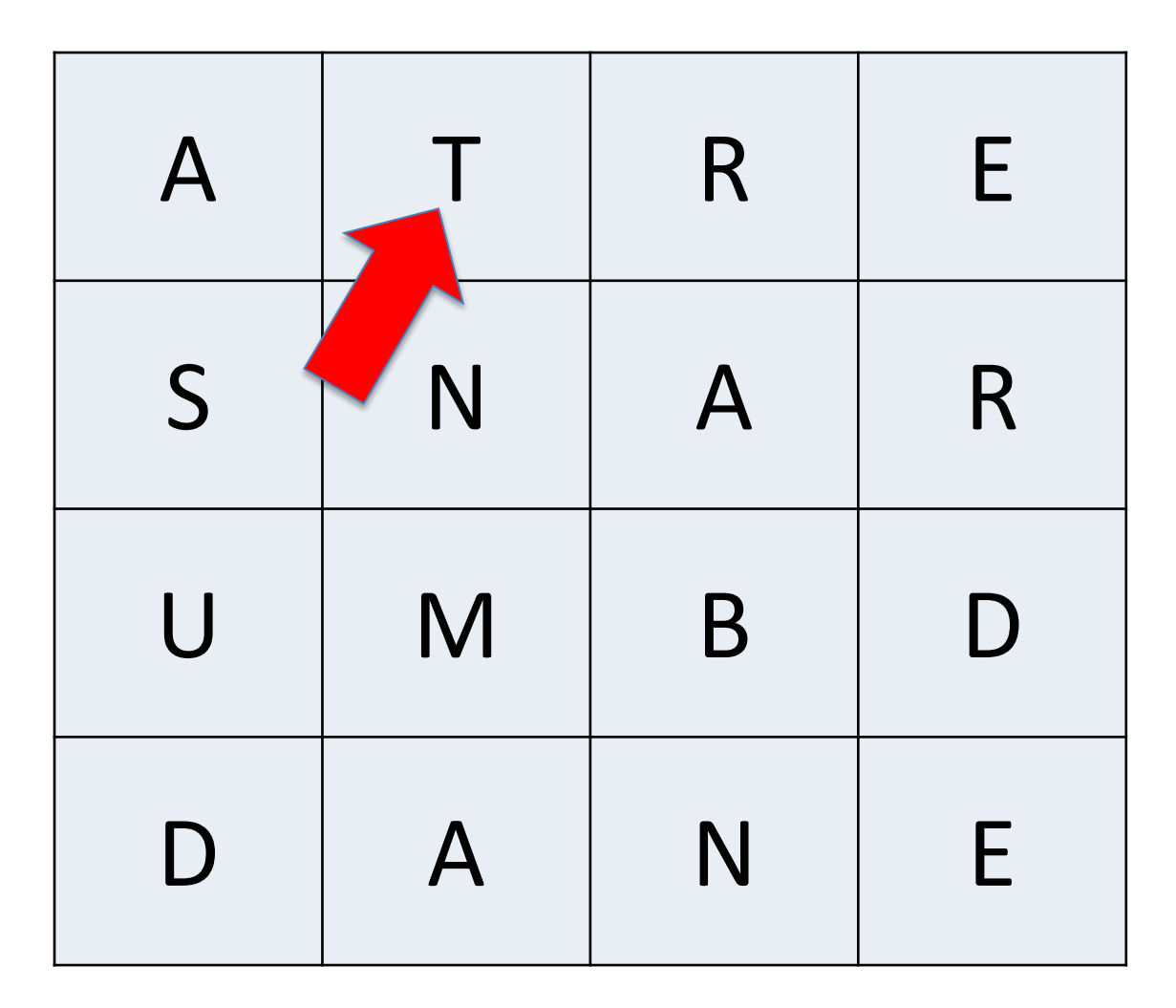

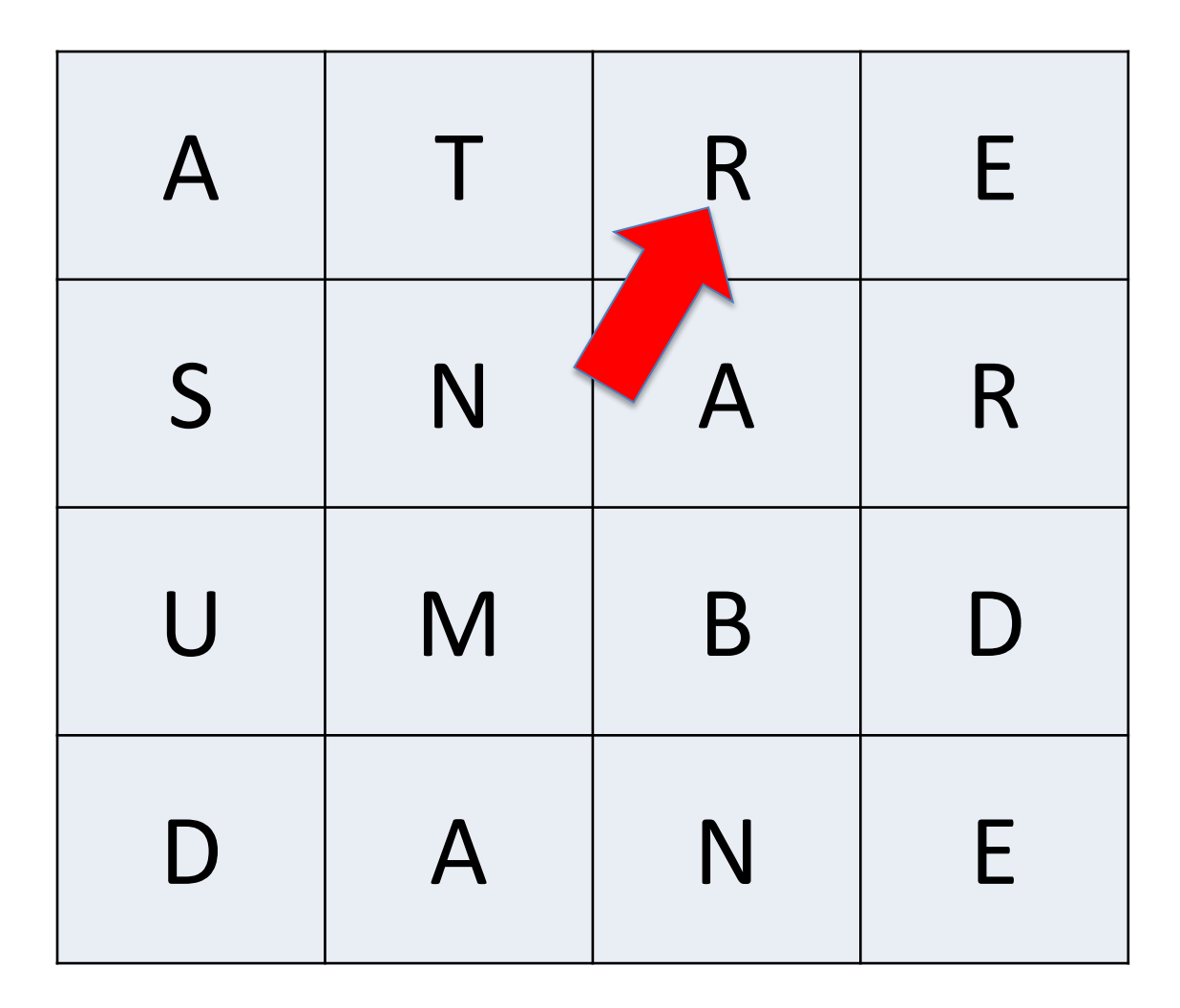

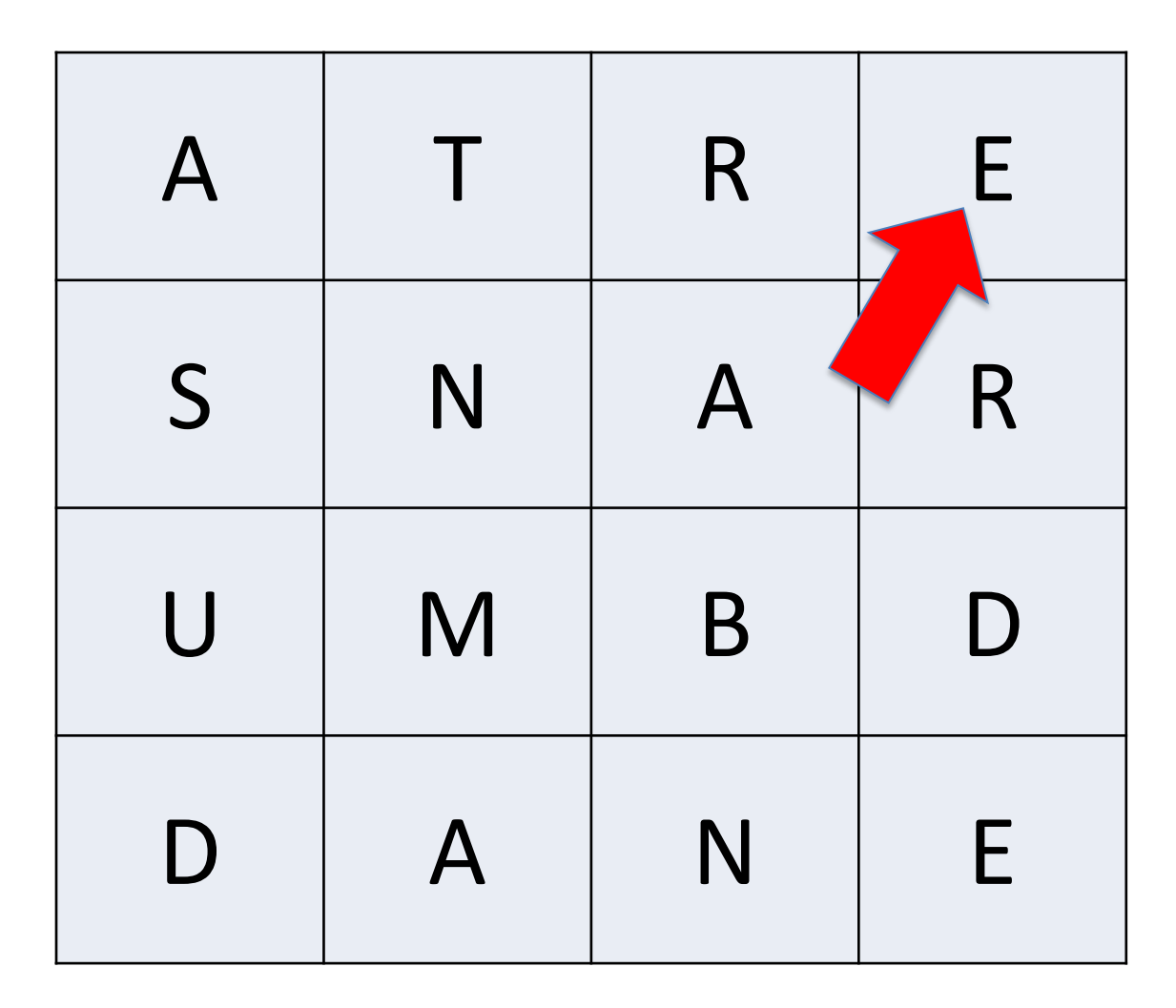

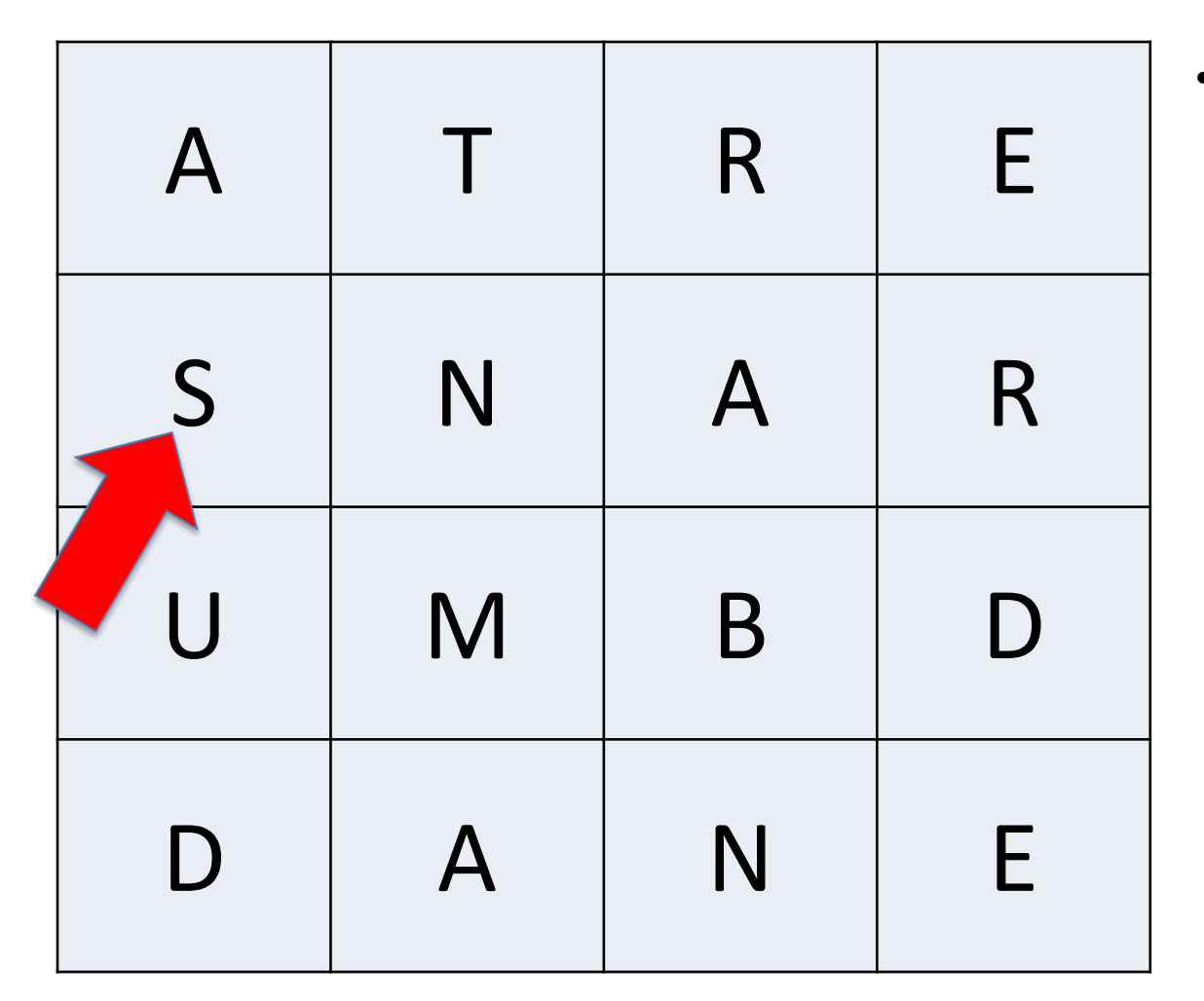

- We found the first letter
	- Mark it as used
		- Why?
	- Explore the rest of the word

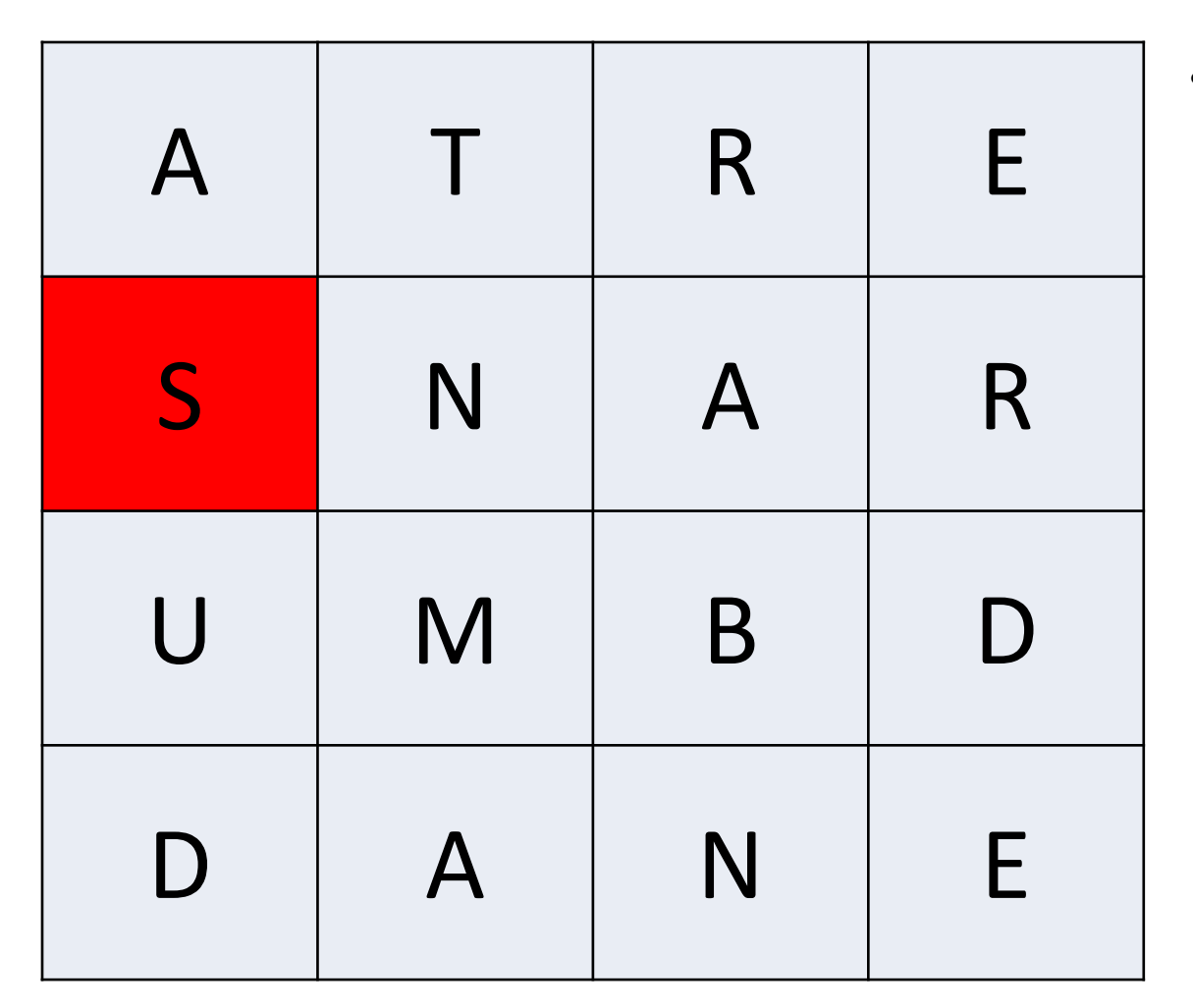

- We found the first letter
	- Mark it as used
		- Why?
	- Highlight square
	- Look at its neighbors for the second letter.

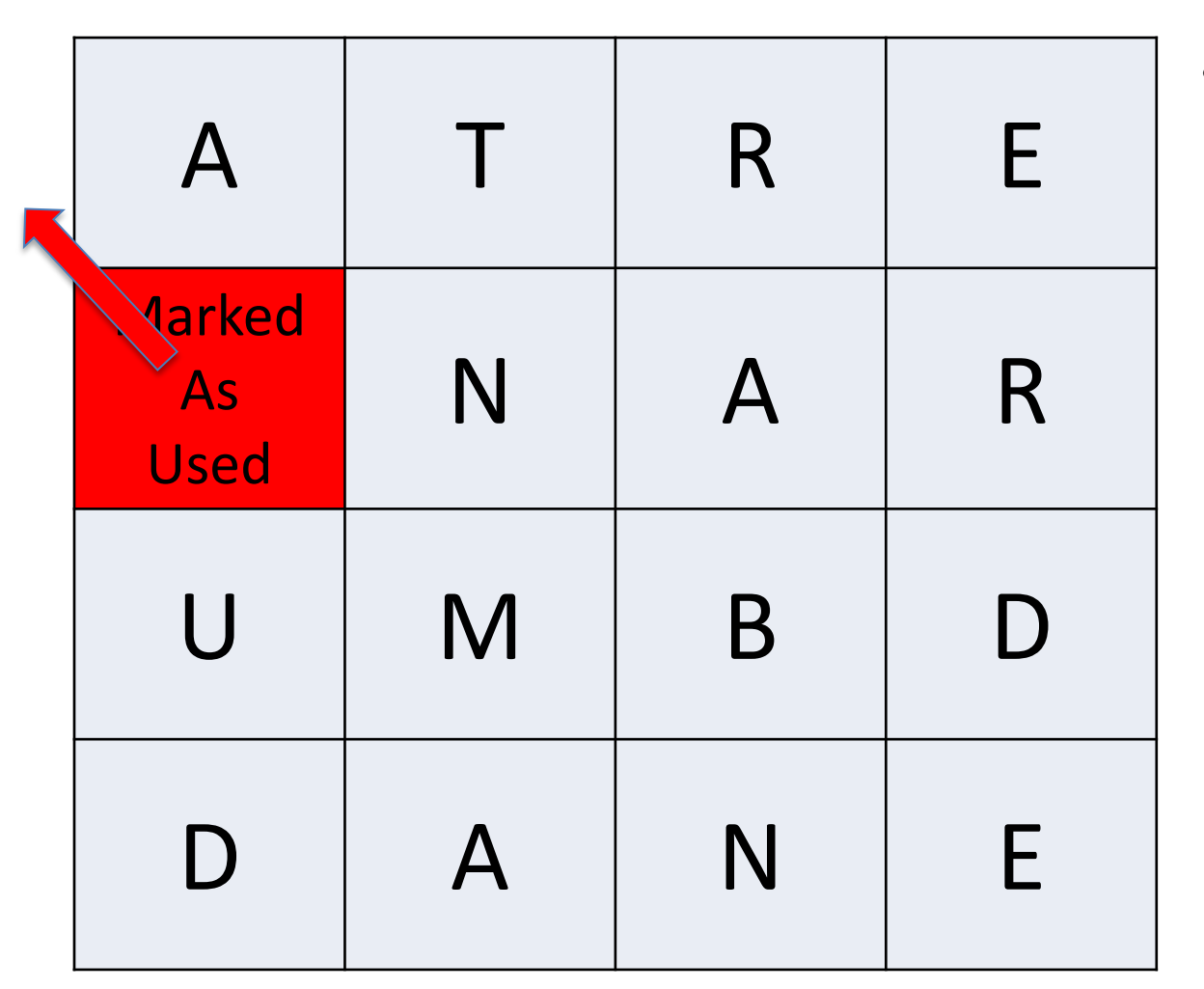

- We found the first letter
	- Mark it as used
		- Why?
	- Highlight square
	- Look at its neighbors for the second letter.

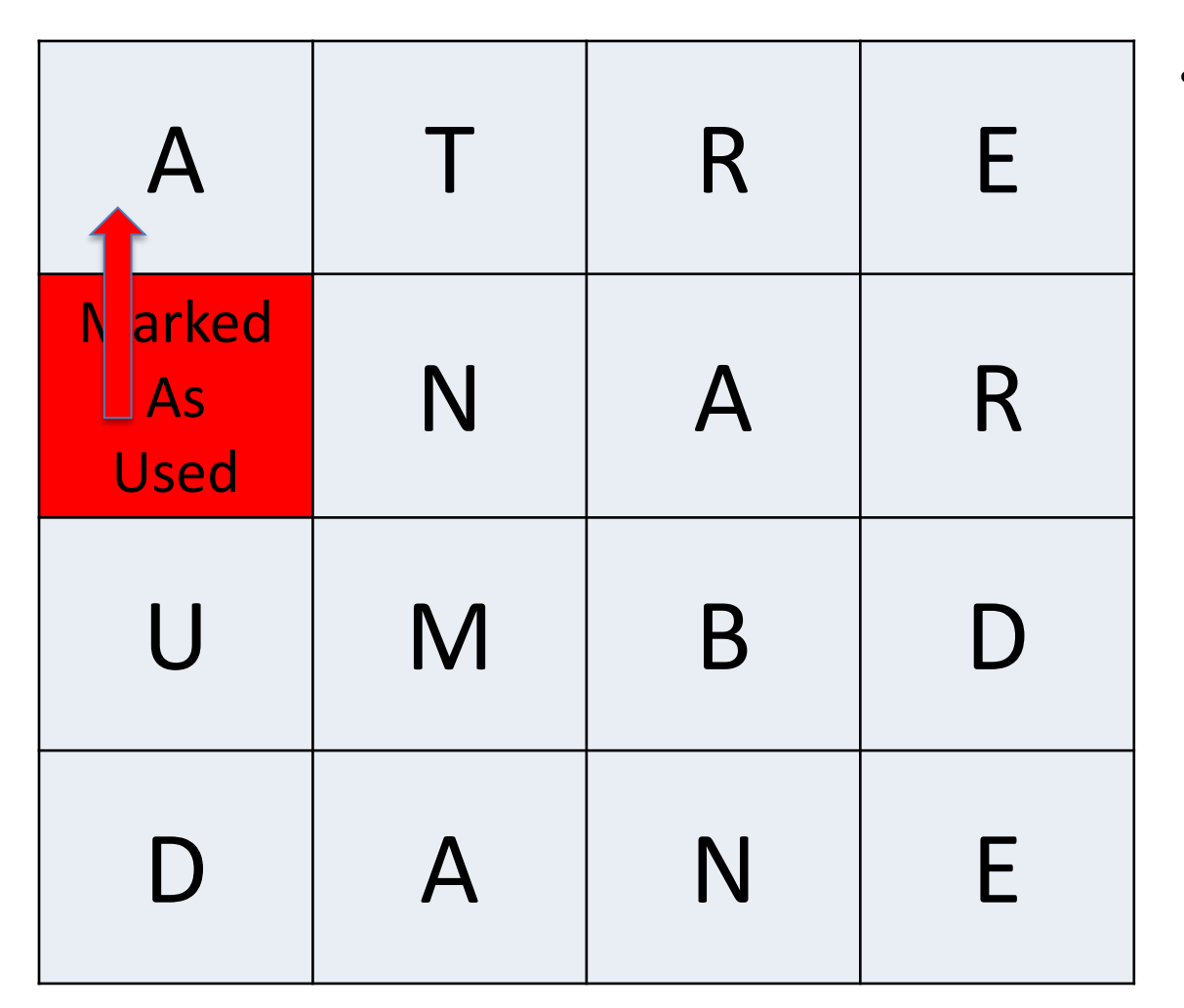

- We found the first letter
	- Mark it as used
		- Why?
	- Highlight square
	- Look at its neighbors for the second letter.

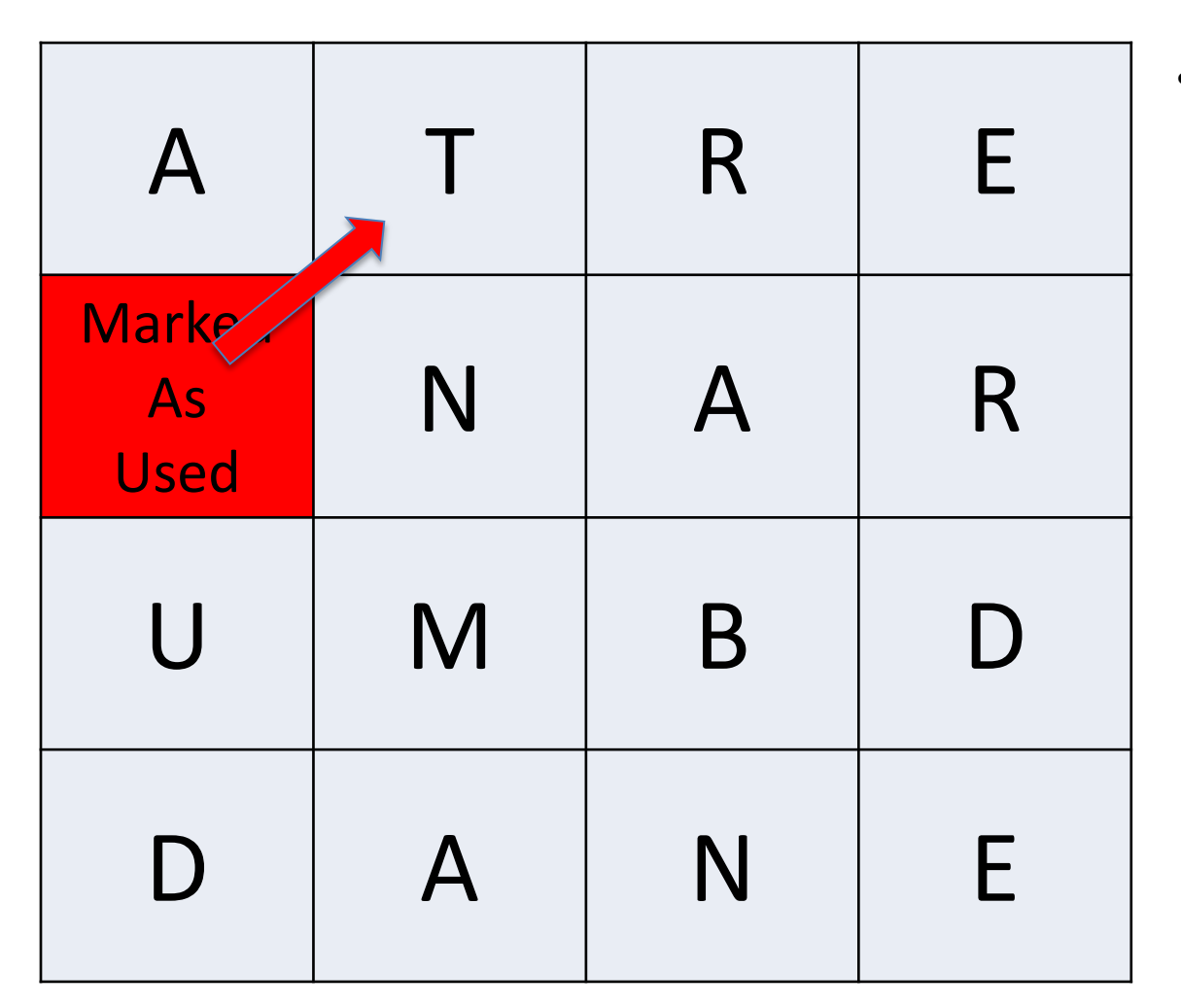

- We found the first letter
	- Mark it as used
		- Why?
	- Highlight square
	- Look at its neighbors for the second letter.

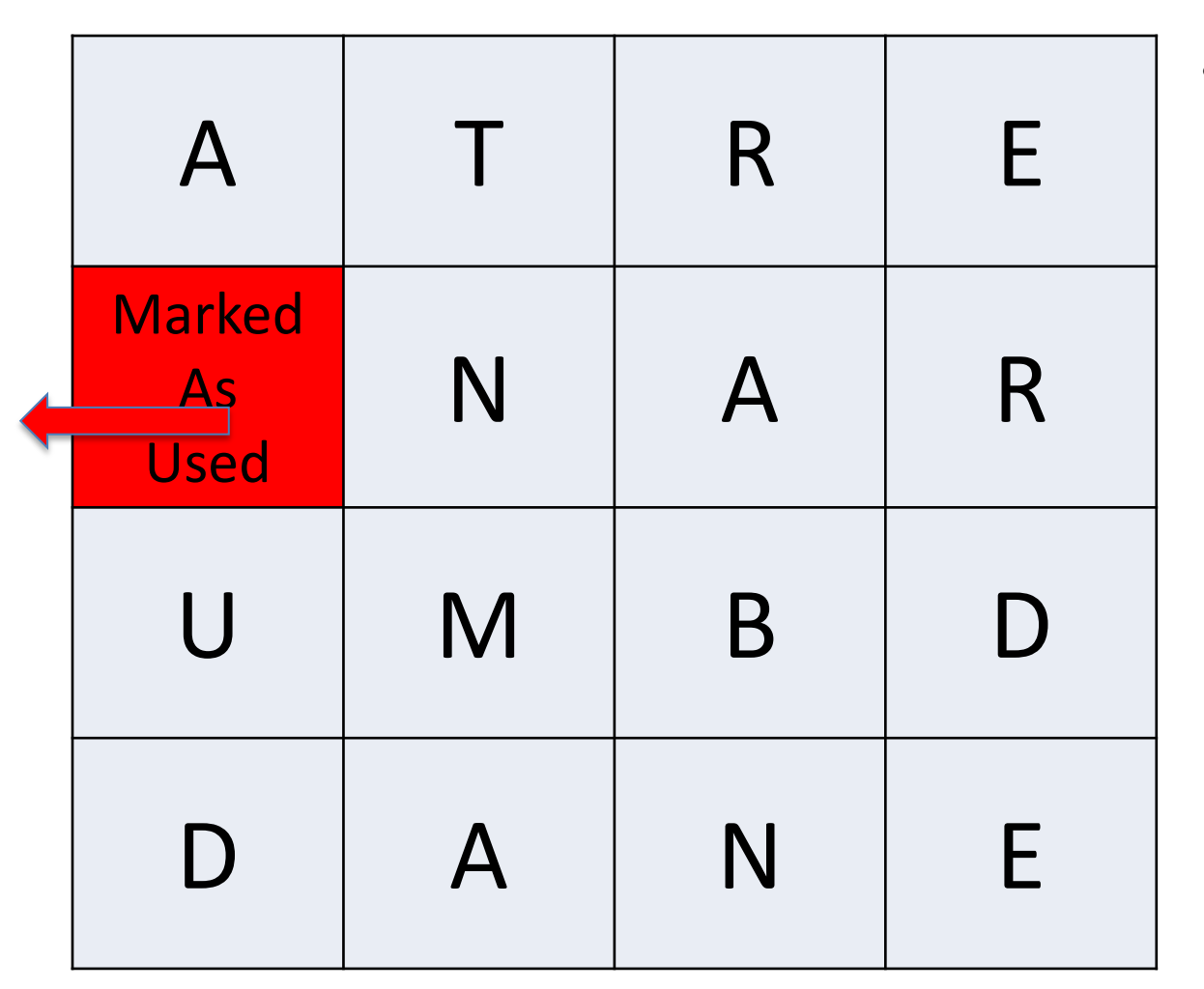

- We found the first letter
	- Mark it as used
		- Why?
	- Highlight square
	- Look at its neighbors for the second letter.

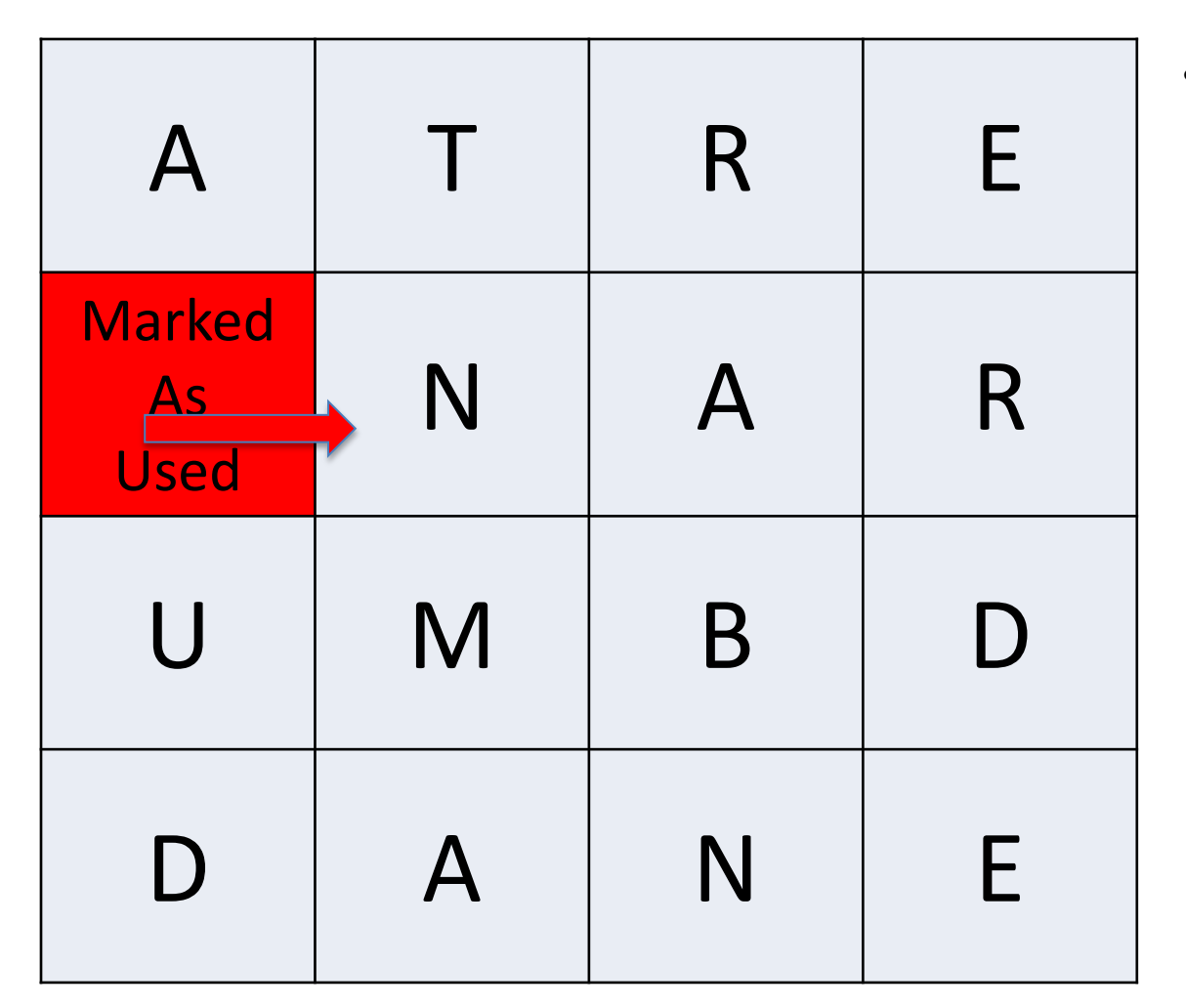

- We found the first letter
	- Mark it as used
		- Why?
	- Highlight square
	- Look at its neighbors for the second letter.

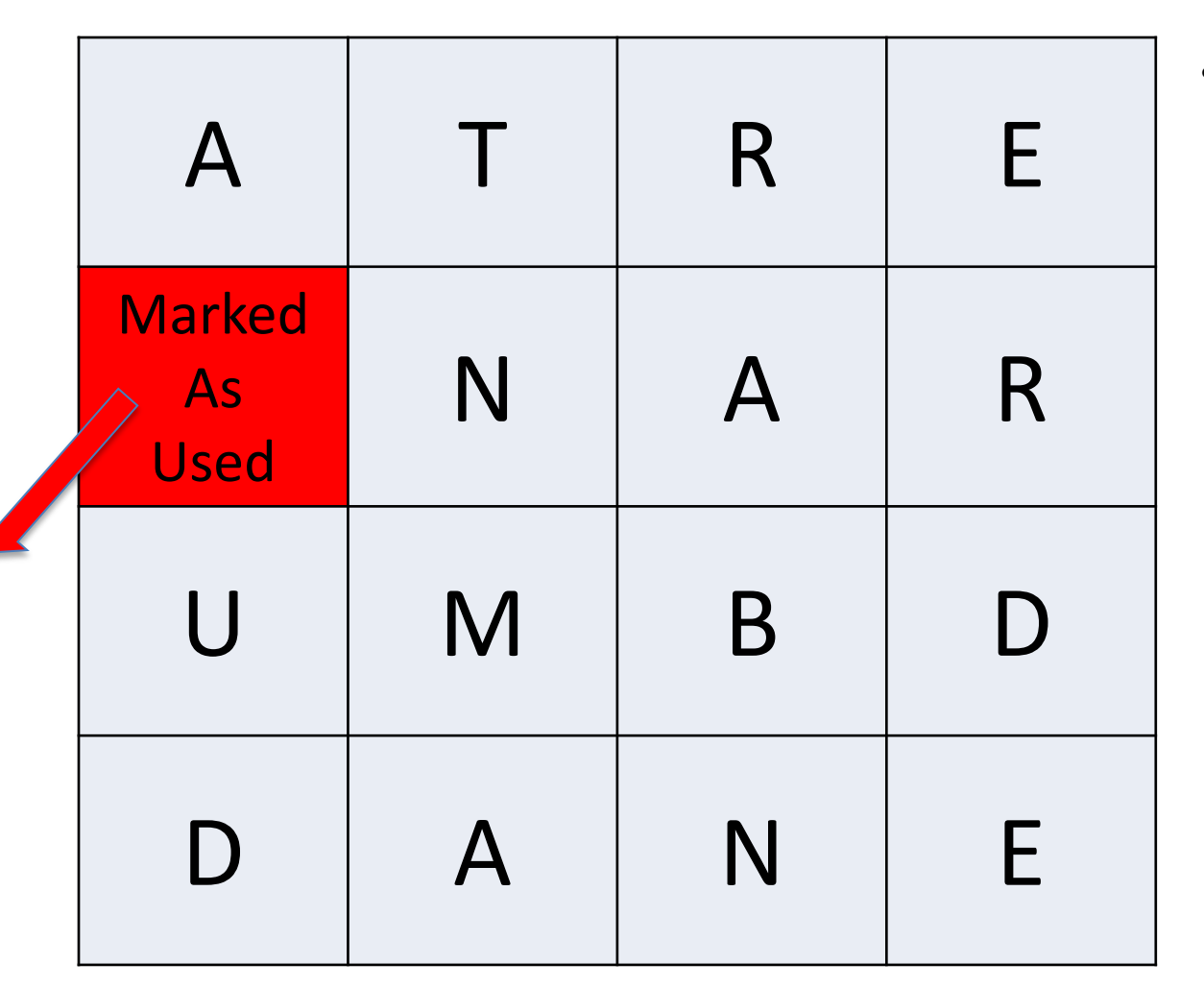

- We found the first letter
	- Mark it as used
		- Why?
	- Highlight square
	- Look at its neighbors for the second letter.

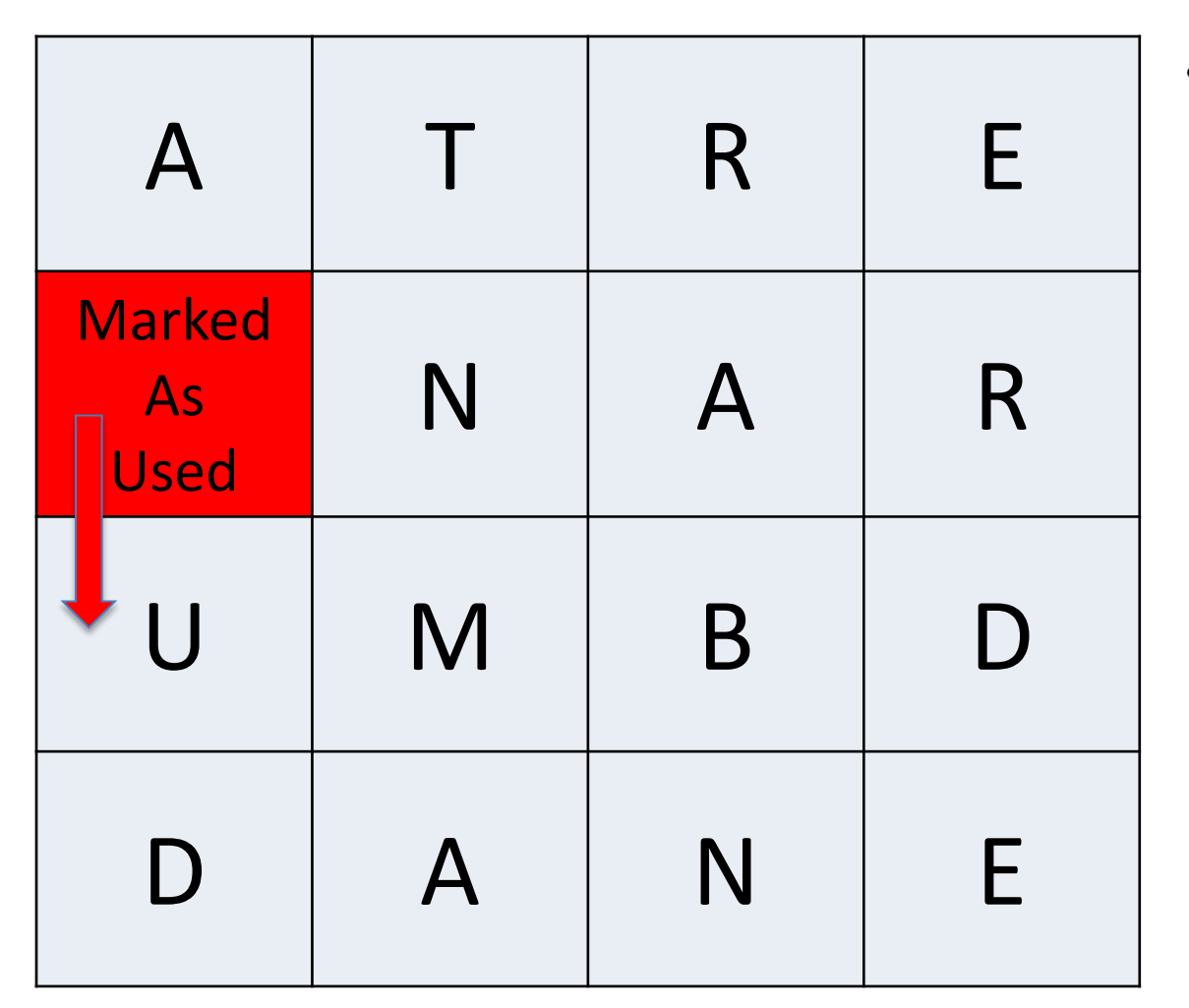

- We found the first letter
	- Mark it as used
		- Why?
	- Highlight square
	- Look at its neighbors for the second letter.

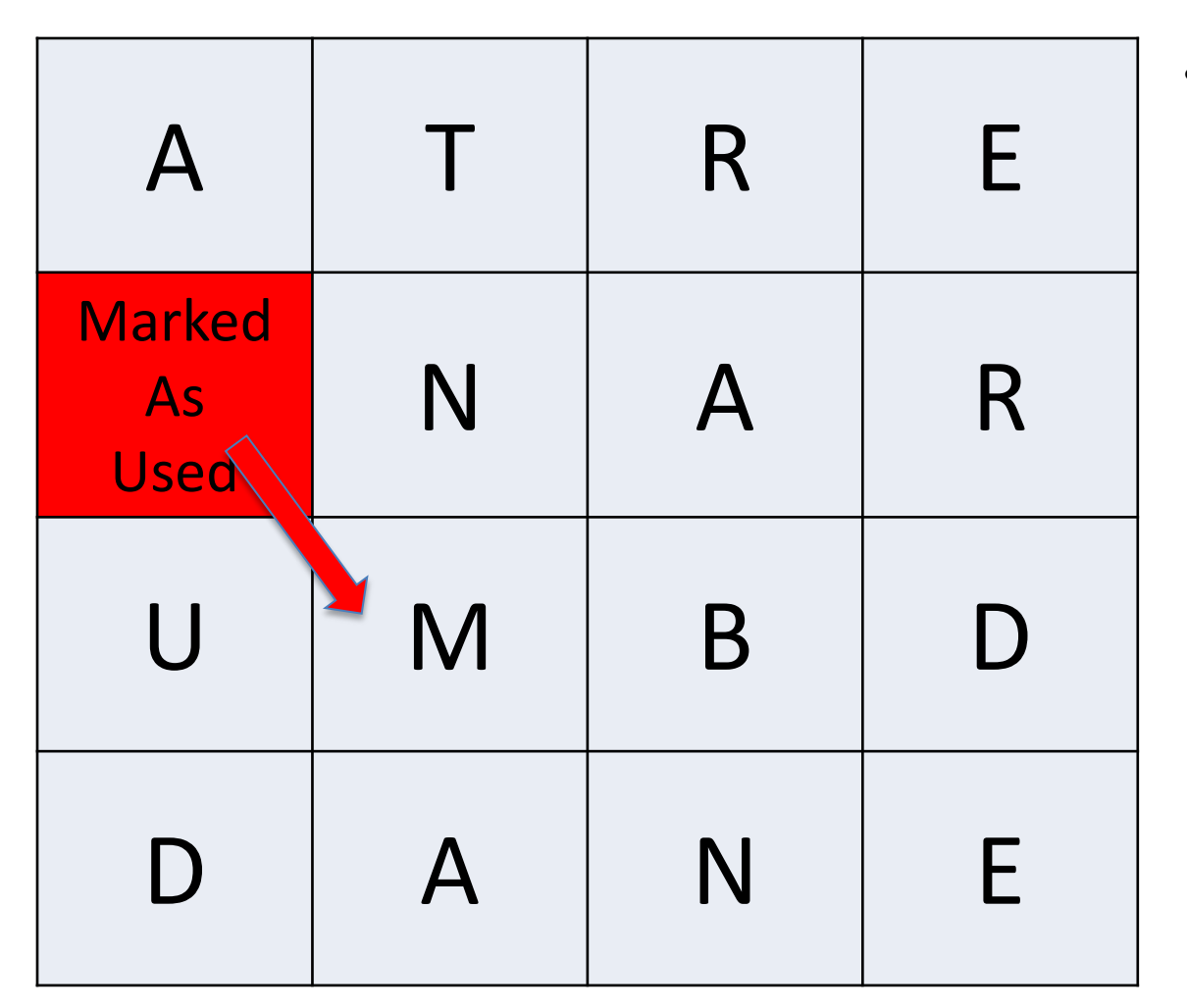

- We found the first letter
	- Mark it as used
		- Why?
	- Highlight square
	- Look at its neighbors for the second letter.

## • **Found it, now do it again.**

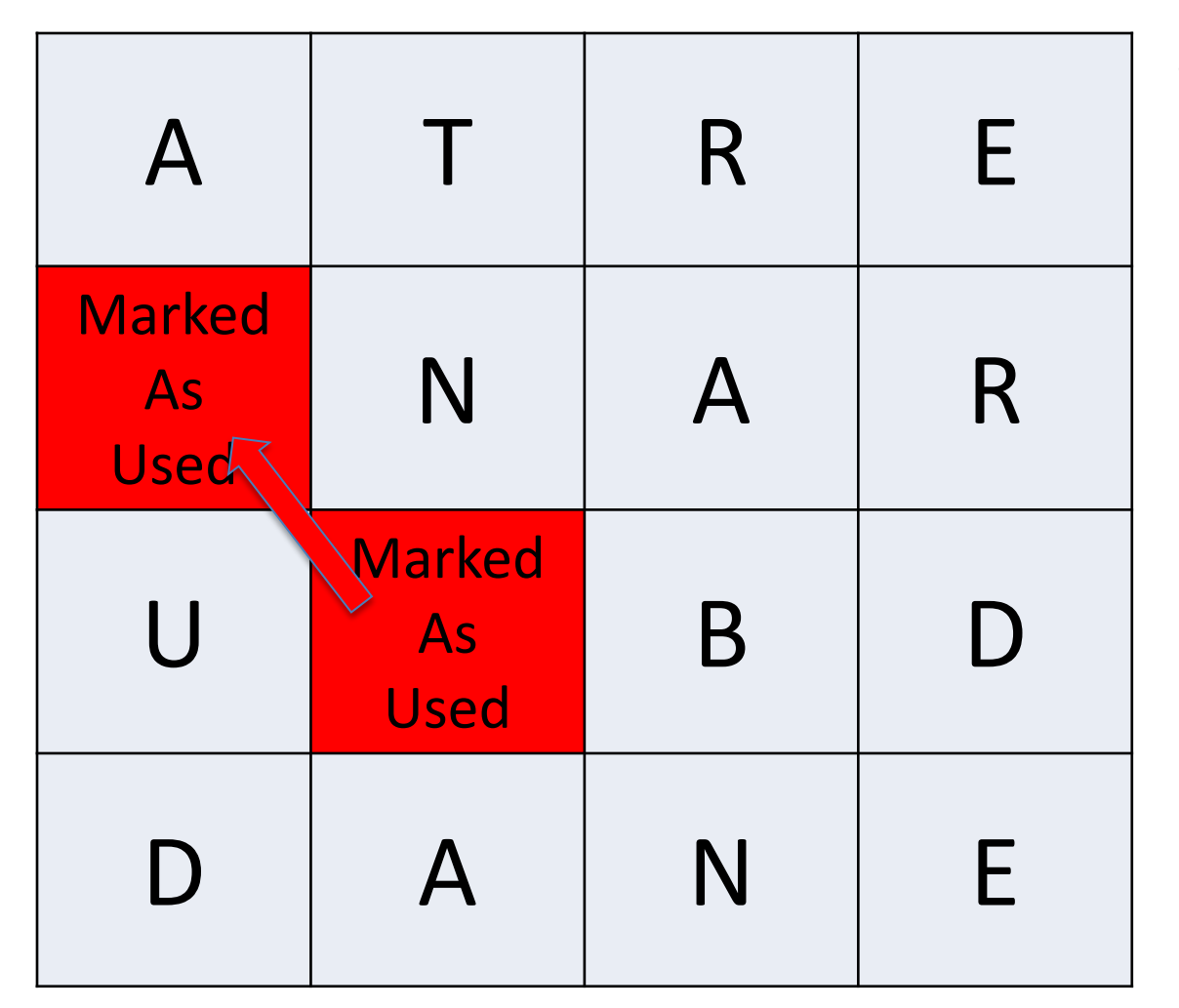

- We found the first letter
	- Mark it as used
		- Why?
	- Highlight square
	- Look at its neighbors for the second letter.

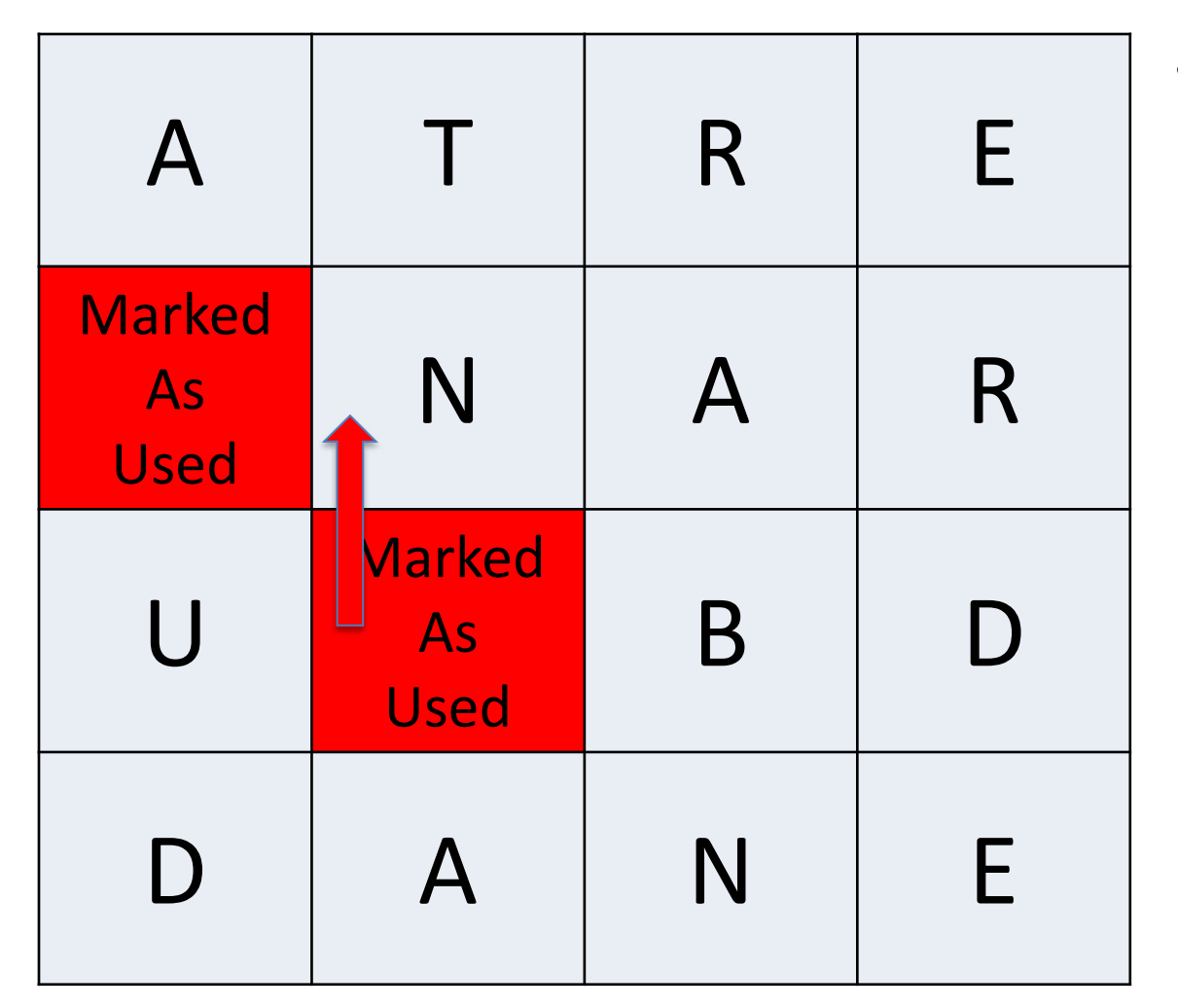

- We found the first letter
	- Mark it as used
		- Why?
	- Highlight square
	- Look at its neighbors for the next letter.

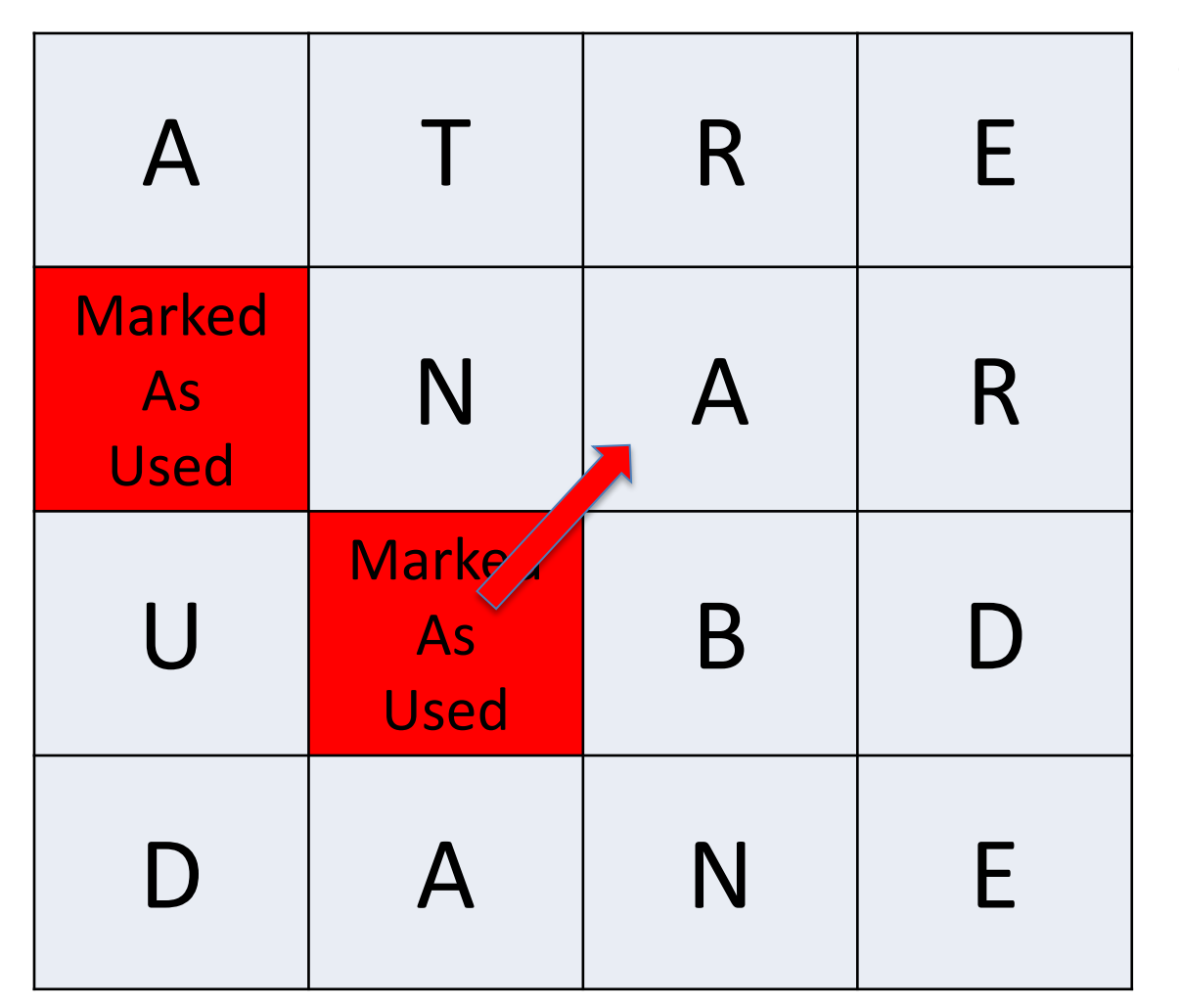

- We found the first letter
	- Mark it as used
		- Why?
	- Highlight square
	- Look at its neighbors for the next letter.
- **Found the next letter! Let's do it again.**

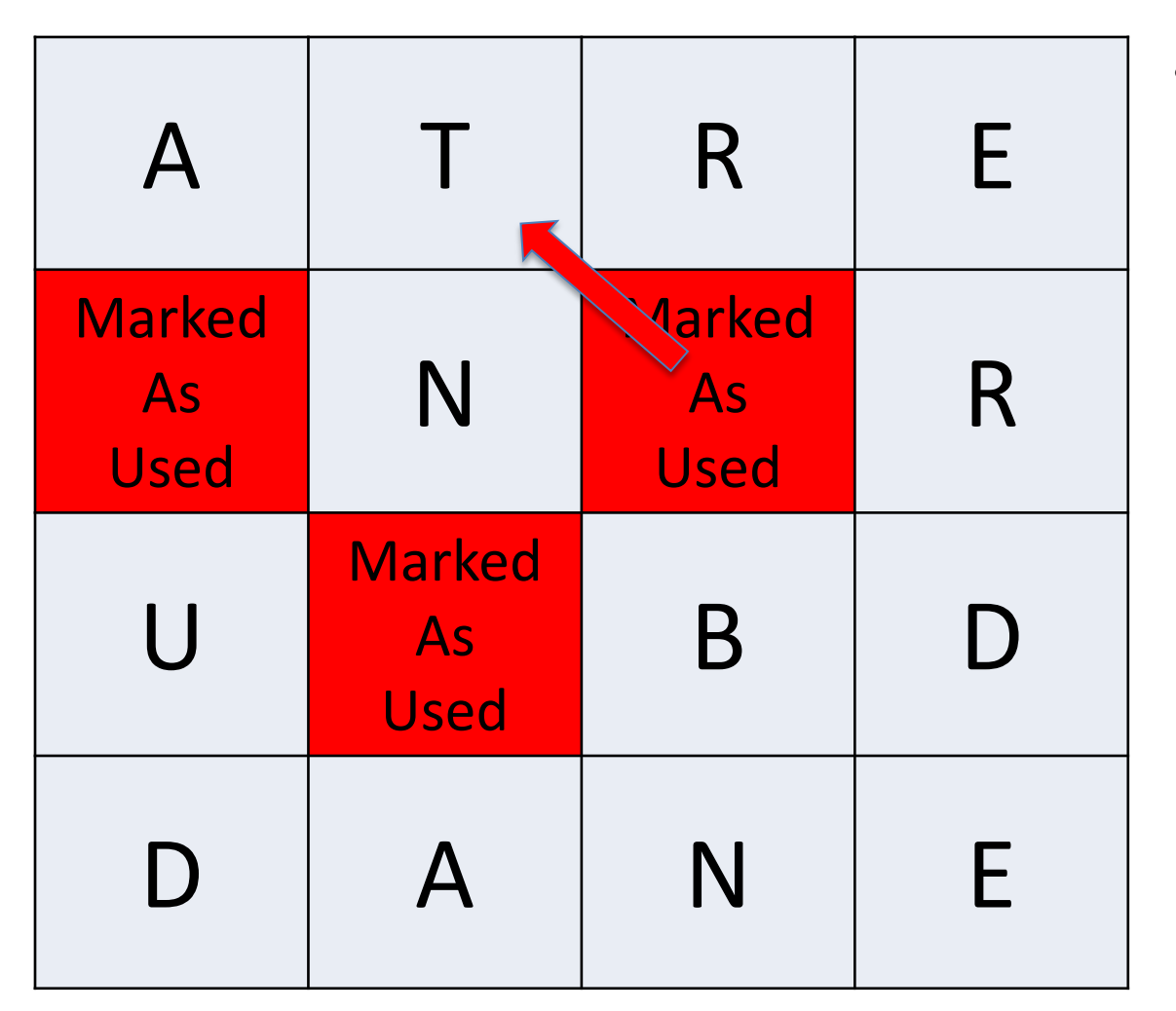

- We found the first letter
	- Mark it as used
		- Why?
	- Highlight square
	- Look at its neighbors for the next letter.

## humanWordSearch Demo …a few steps later

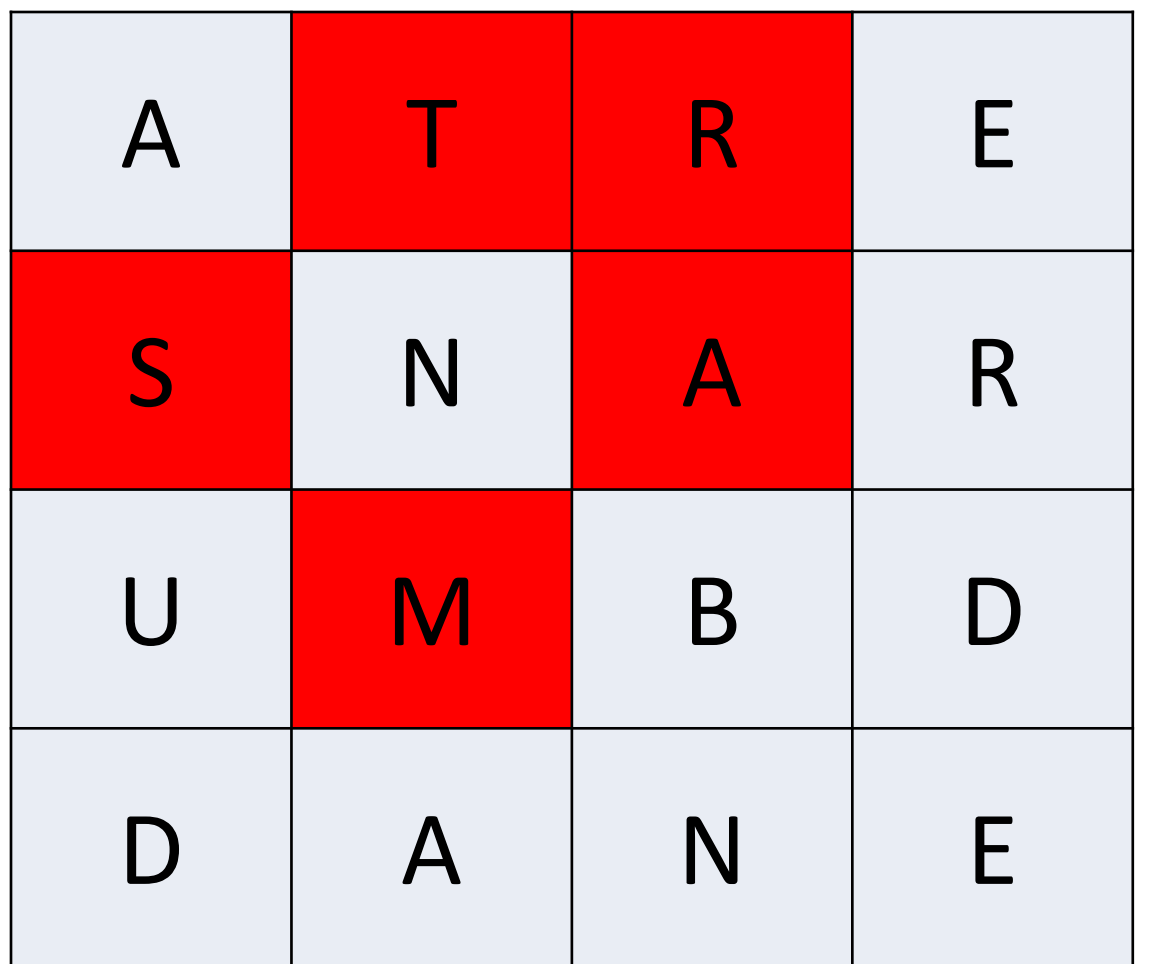

- How do we know when we are here?
	- That's our base case
- *What if that first "S" did*

#### *not work out?*

• Keep looking

#### Part 4: Computer Turn

- Run an exhaustive recursive search to find all possible words on the board.
- Similar to human words search
	- Choose, Explore, Unchoose
	- But don't combine. Why?
- Differences in:
	- Highlighting
	- Finds All words
	- Stopping Condition is different
	- You don't stop when you find a word.
		- eg. DESK then DESKS

#### computerWordSearch() Demo word so far: "E"

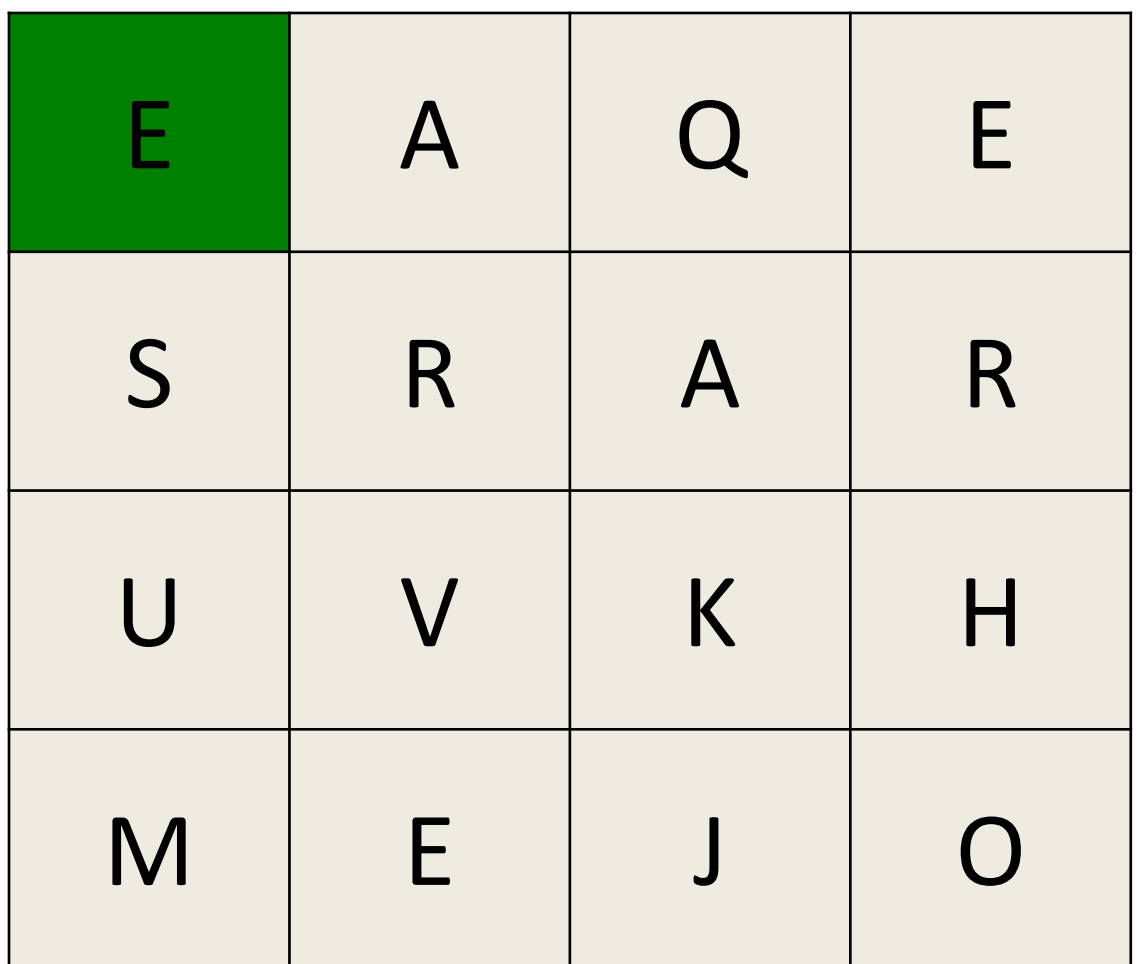

Select each neighbor in turn and recurse down.

#### computerWordSearch() Demo word so far: "EA"

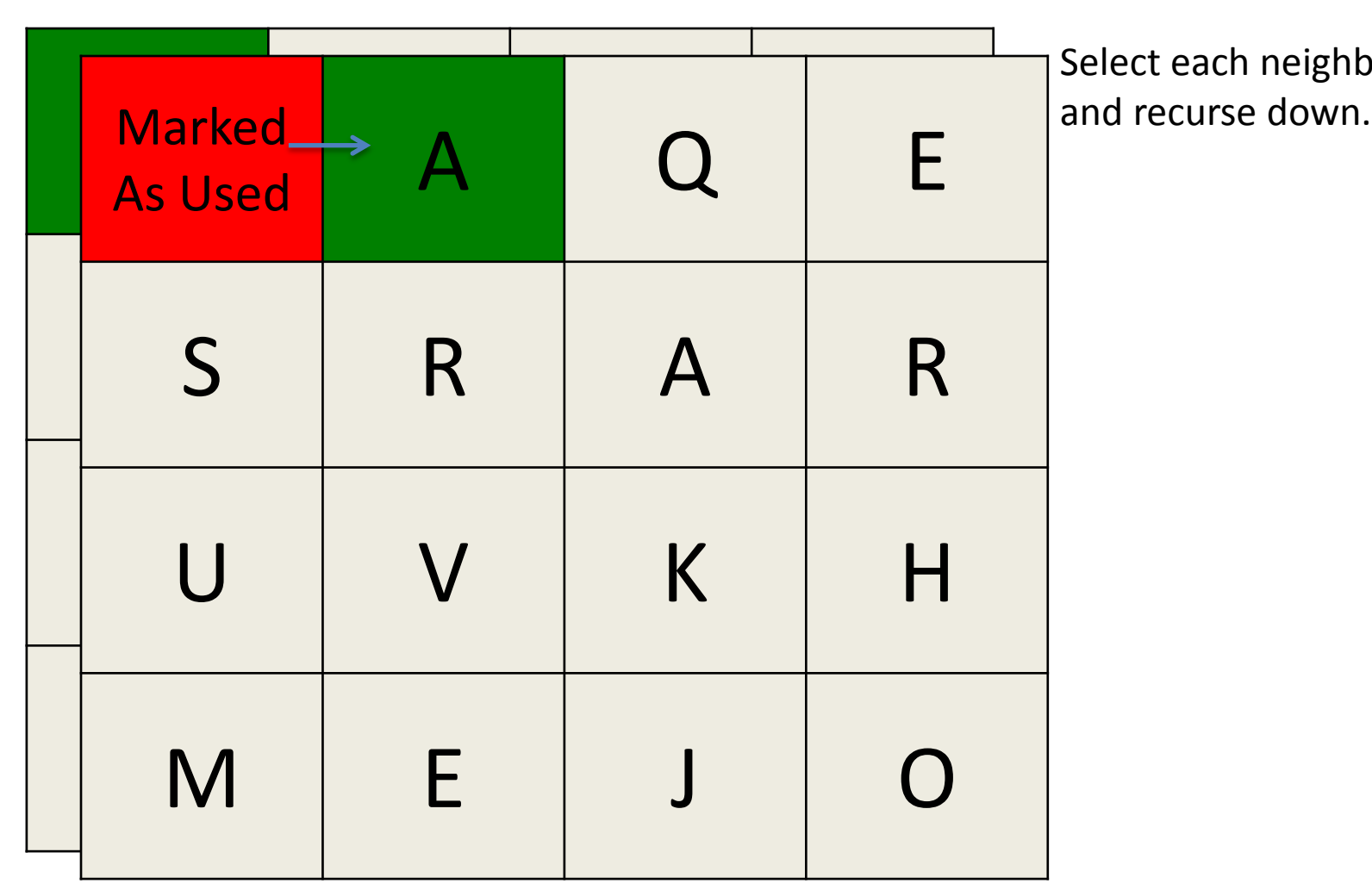

Select each neighbor in turn

#### computerWordSearch() Demo word so far: "EAQ"

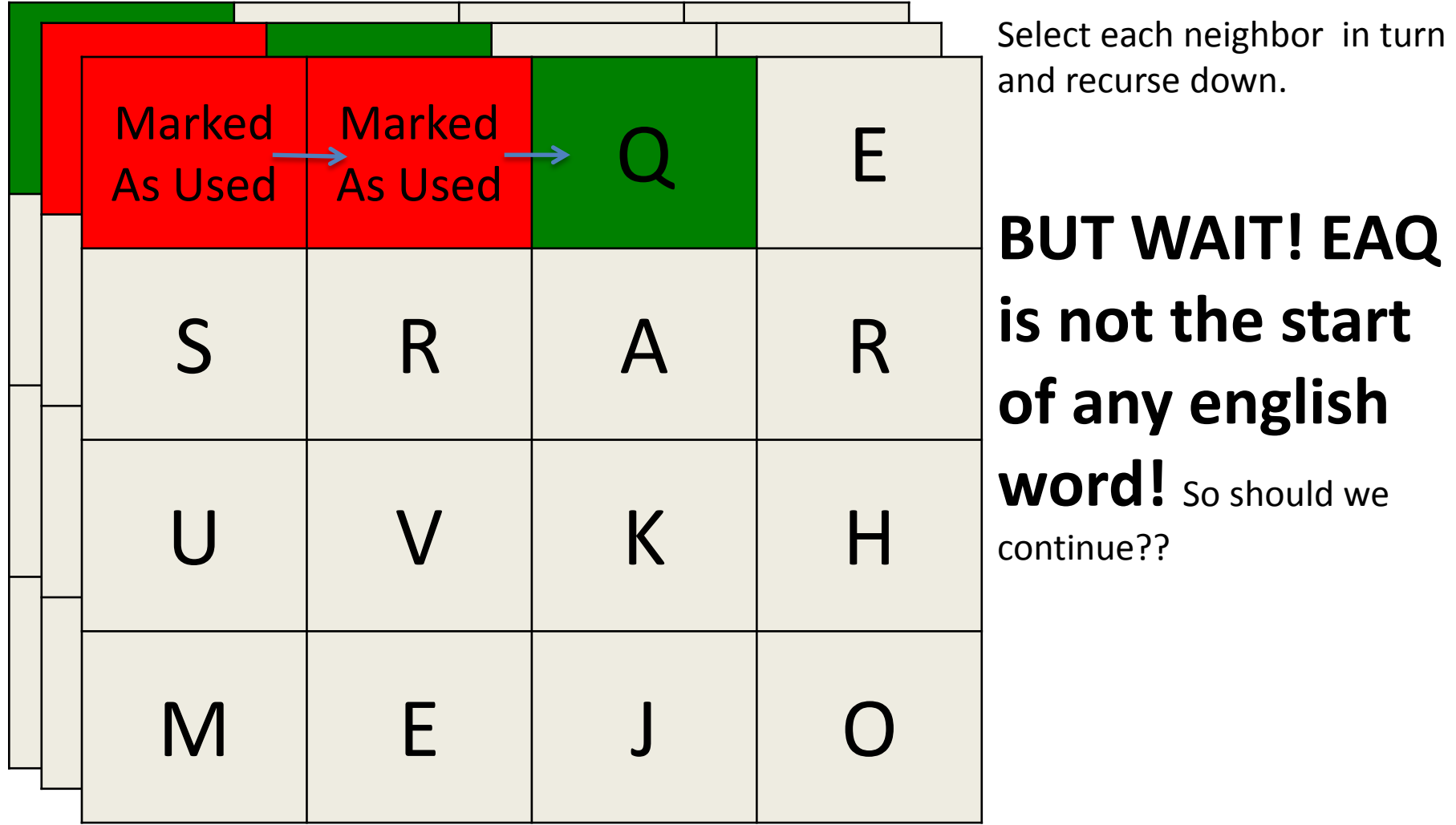

#### computerWordSearch() Demo word so far: "EA"

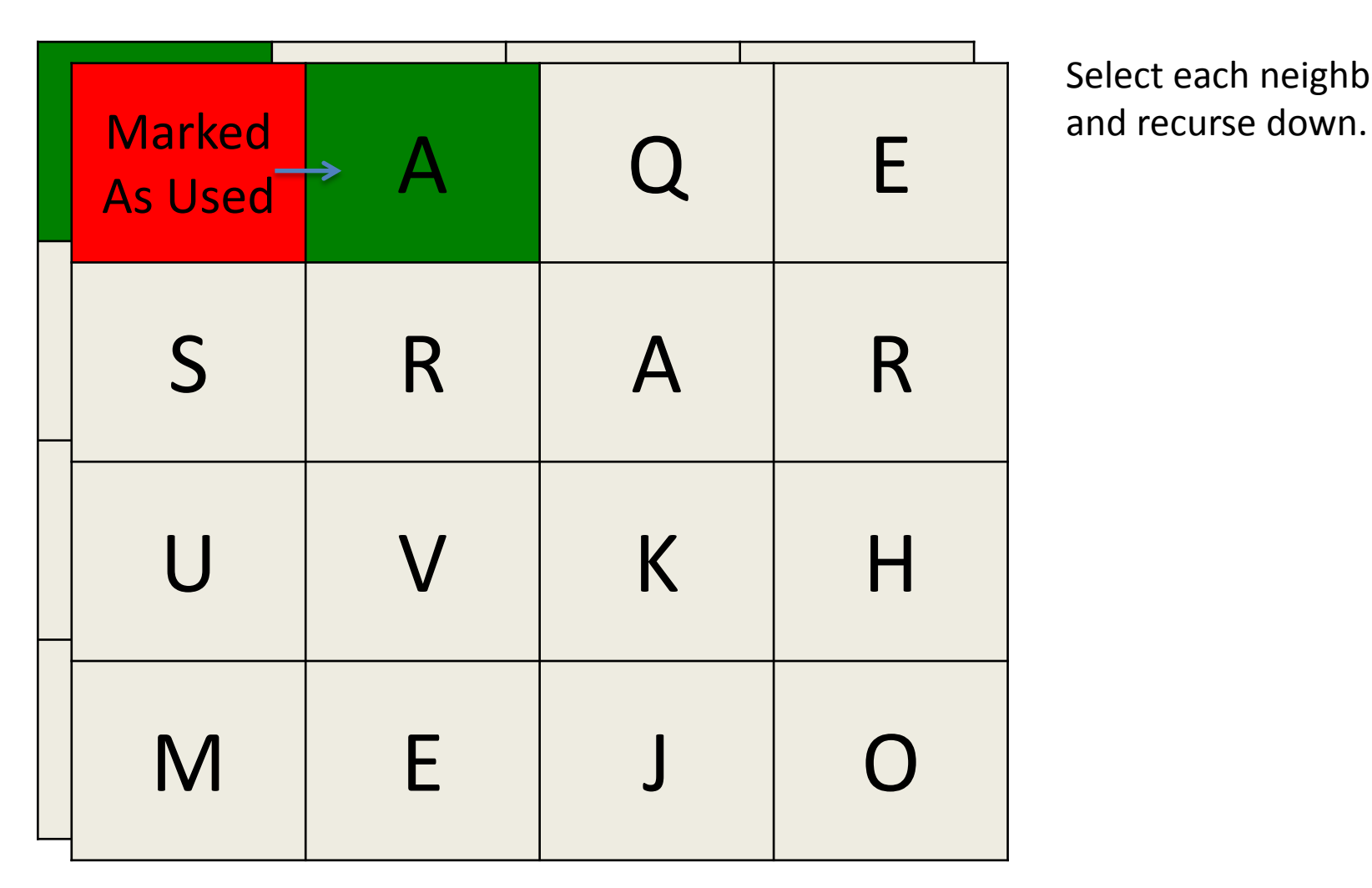

Select each neighbor in turn

#### computerWordSearch() Demo word so far: "EAS"

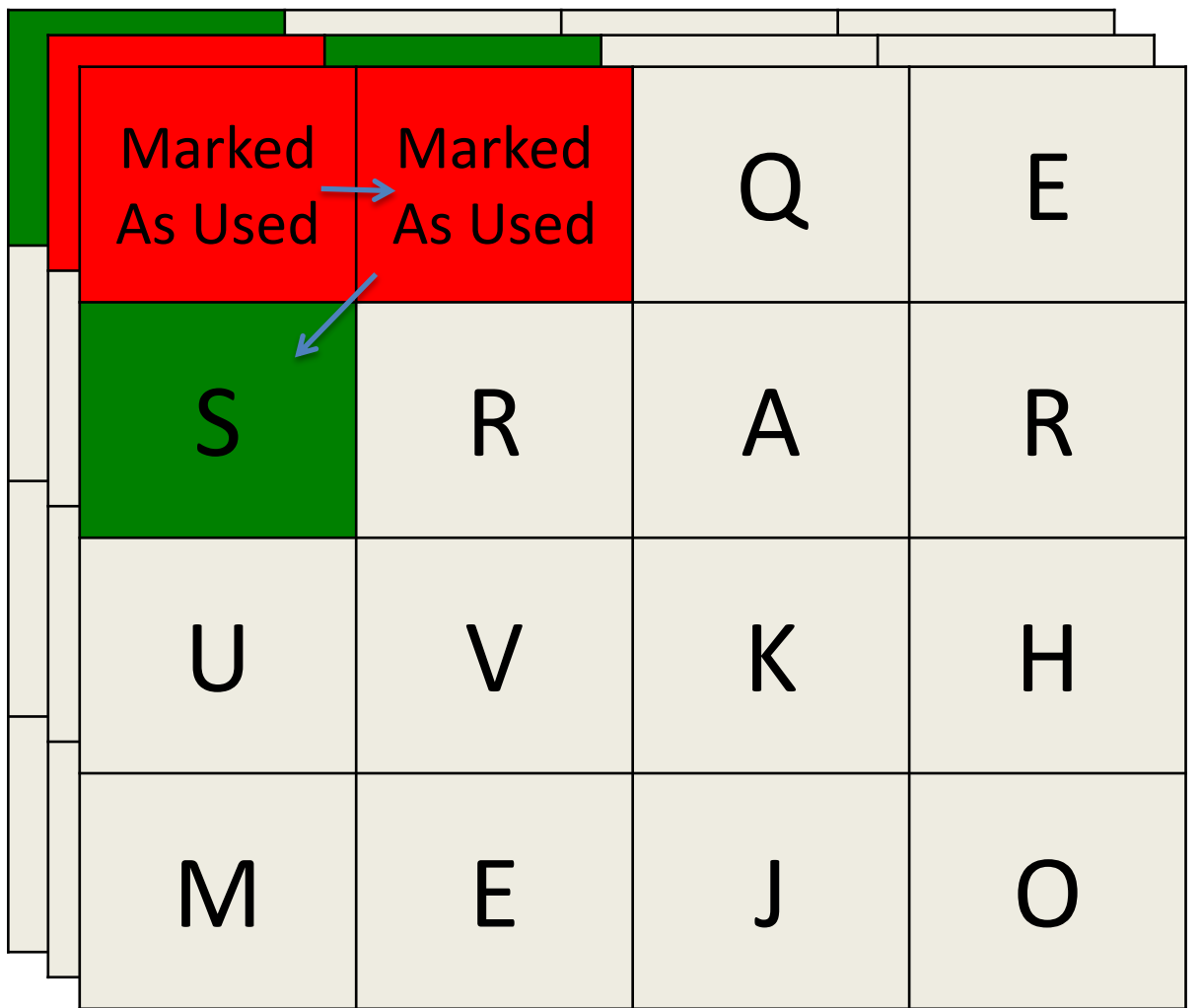

Select each neighbor in turn and recurse down.

#### computerWordSearch() Demo word so far: "EASR"

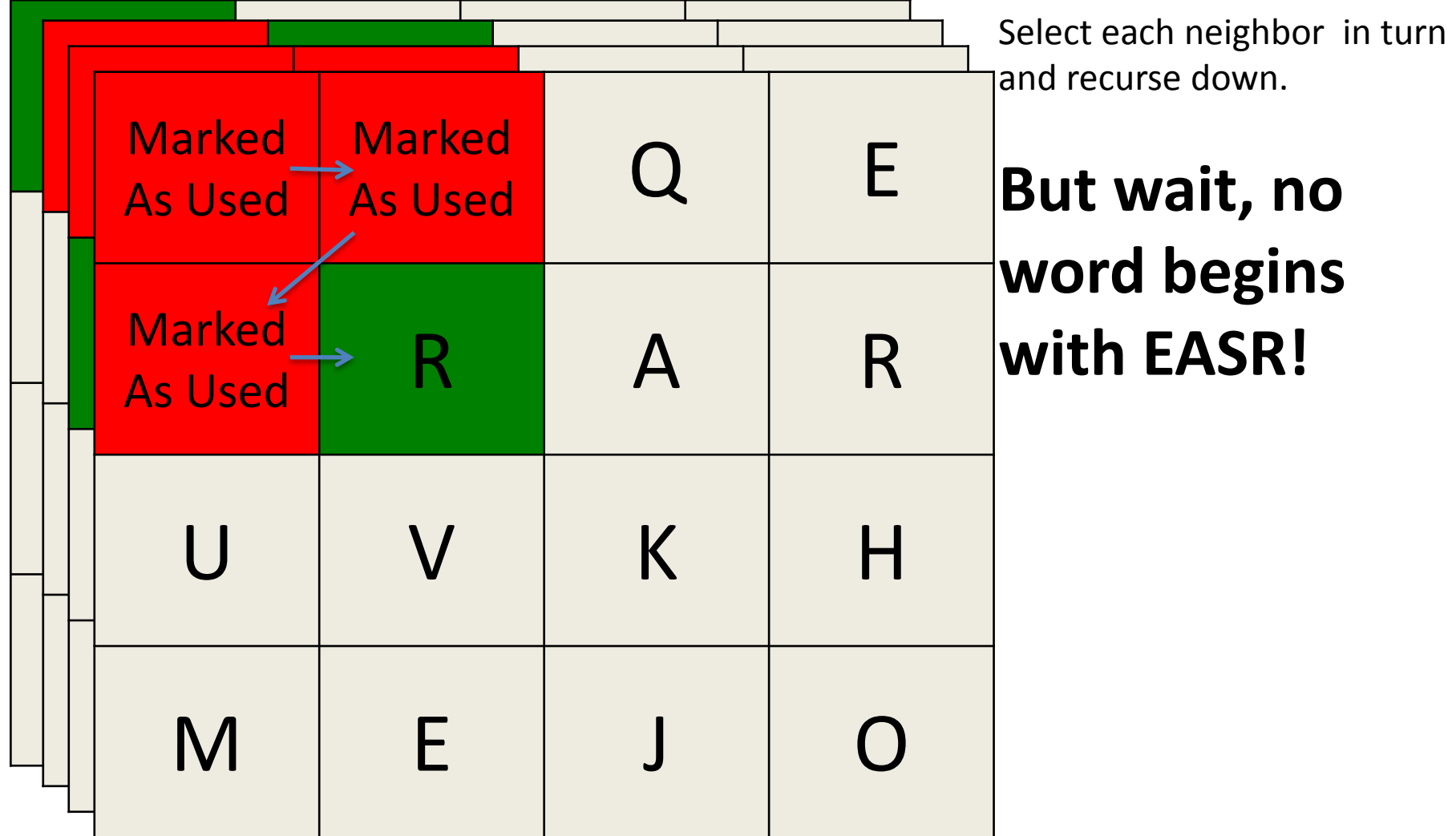

#### computerWordSearch() Demo word so far: "EAS"

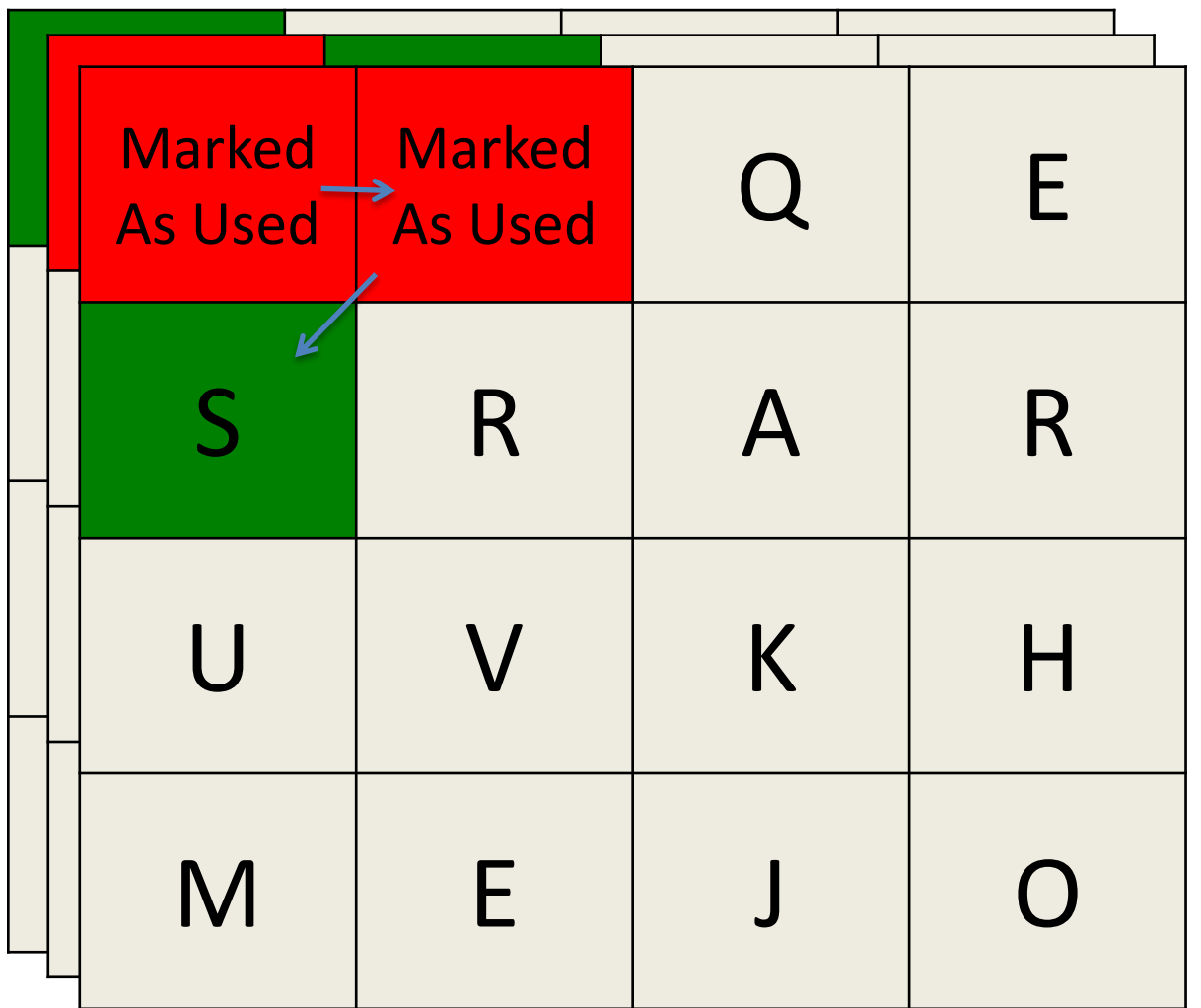

Select each neighbor in turn and recurse down.

#### computerWordSearch() Demo word so far: "EASU"

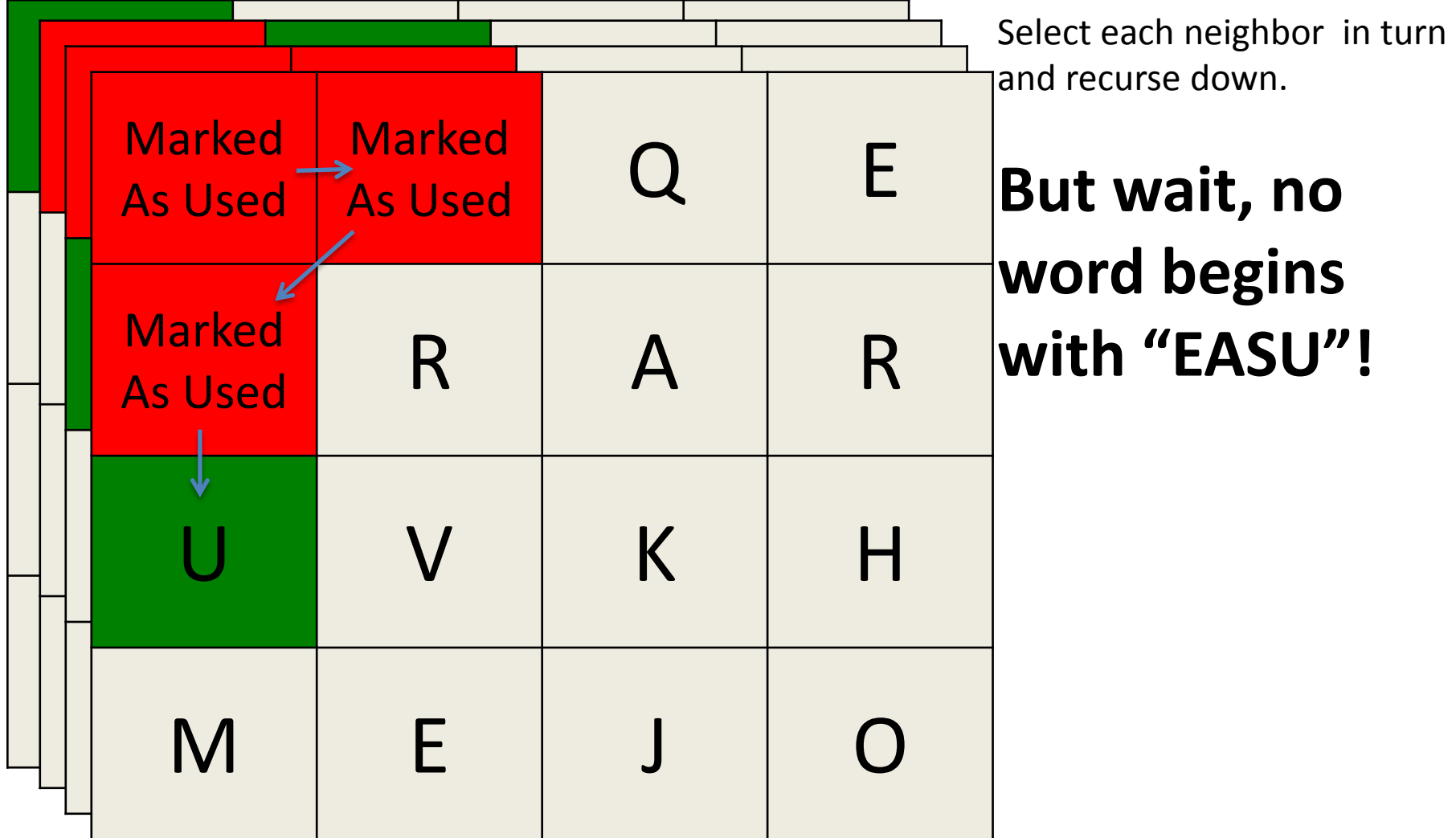

#### computerWordSearch() Demo word so far: "EAS"

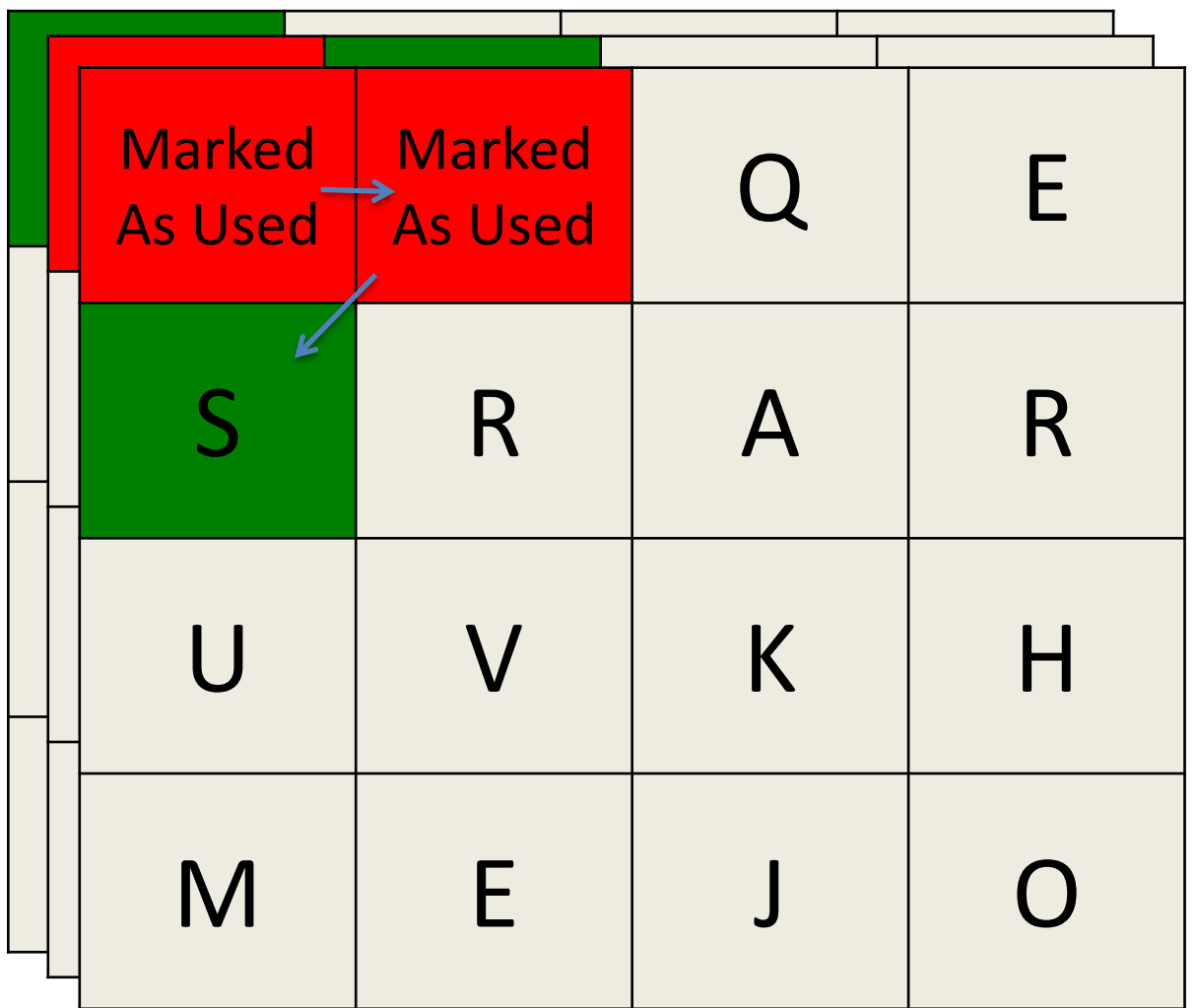

Select each neighbor in turn and recurse down.

#### computerWordSearch() Demo word so far: "EASV"

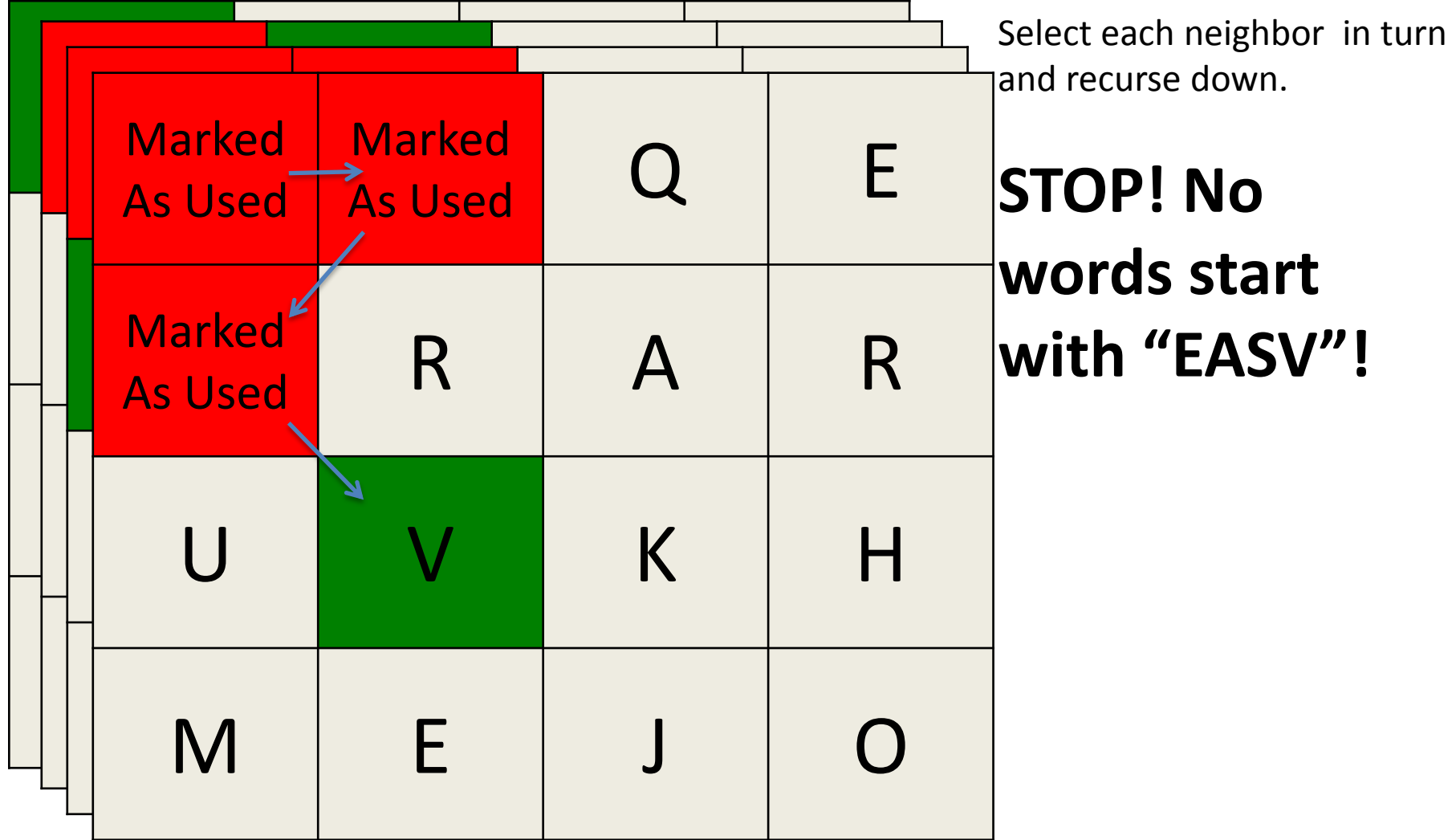

#### computerWordSearch() Demo word so far: "EAS"

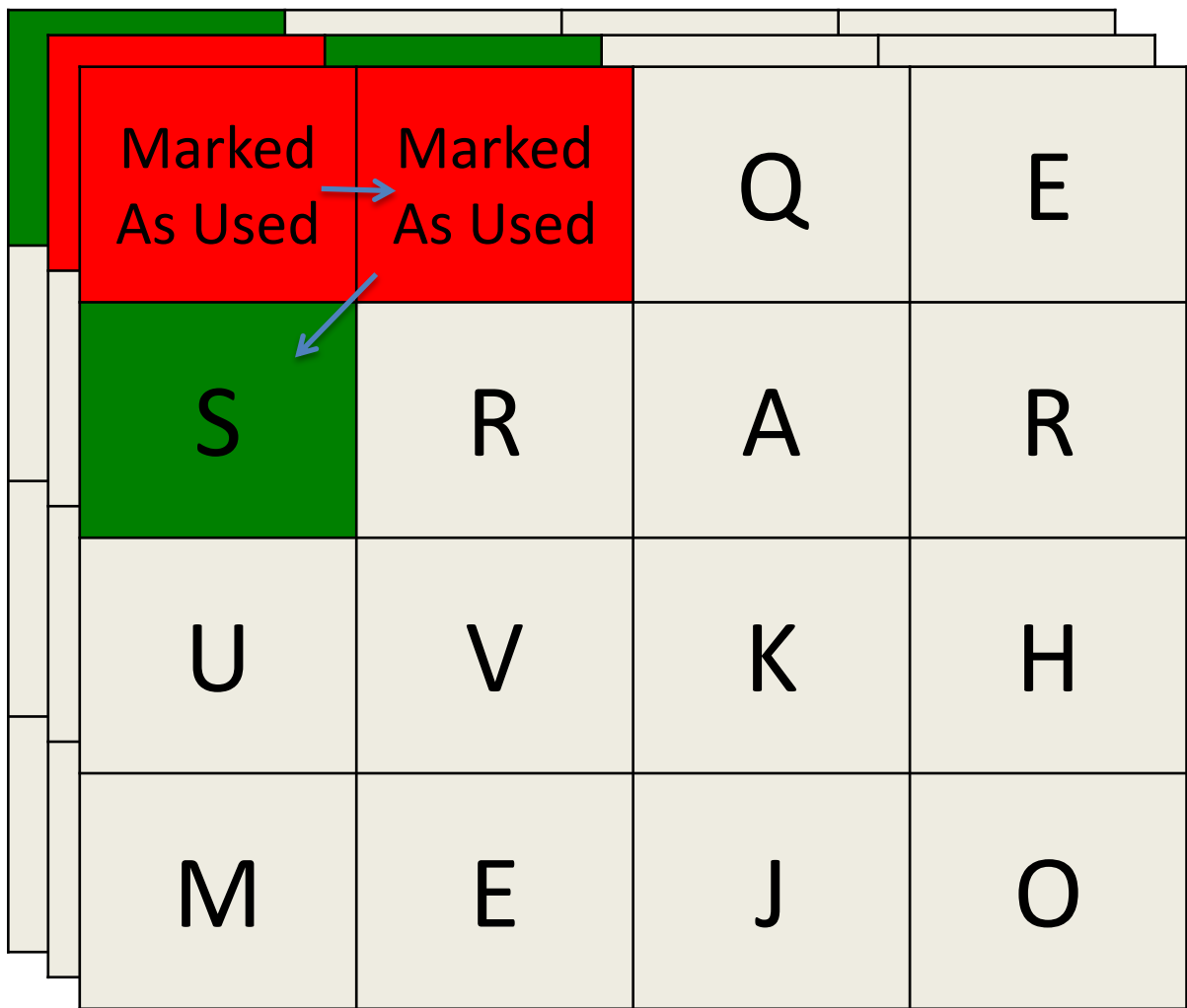

Select each neighbor in turn and recurse down.

**We have looked at all of S's neighbors, so we will head back up.**

#### computerWordSearch() Demo word so far: "EA"

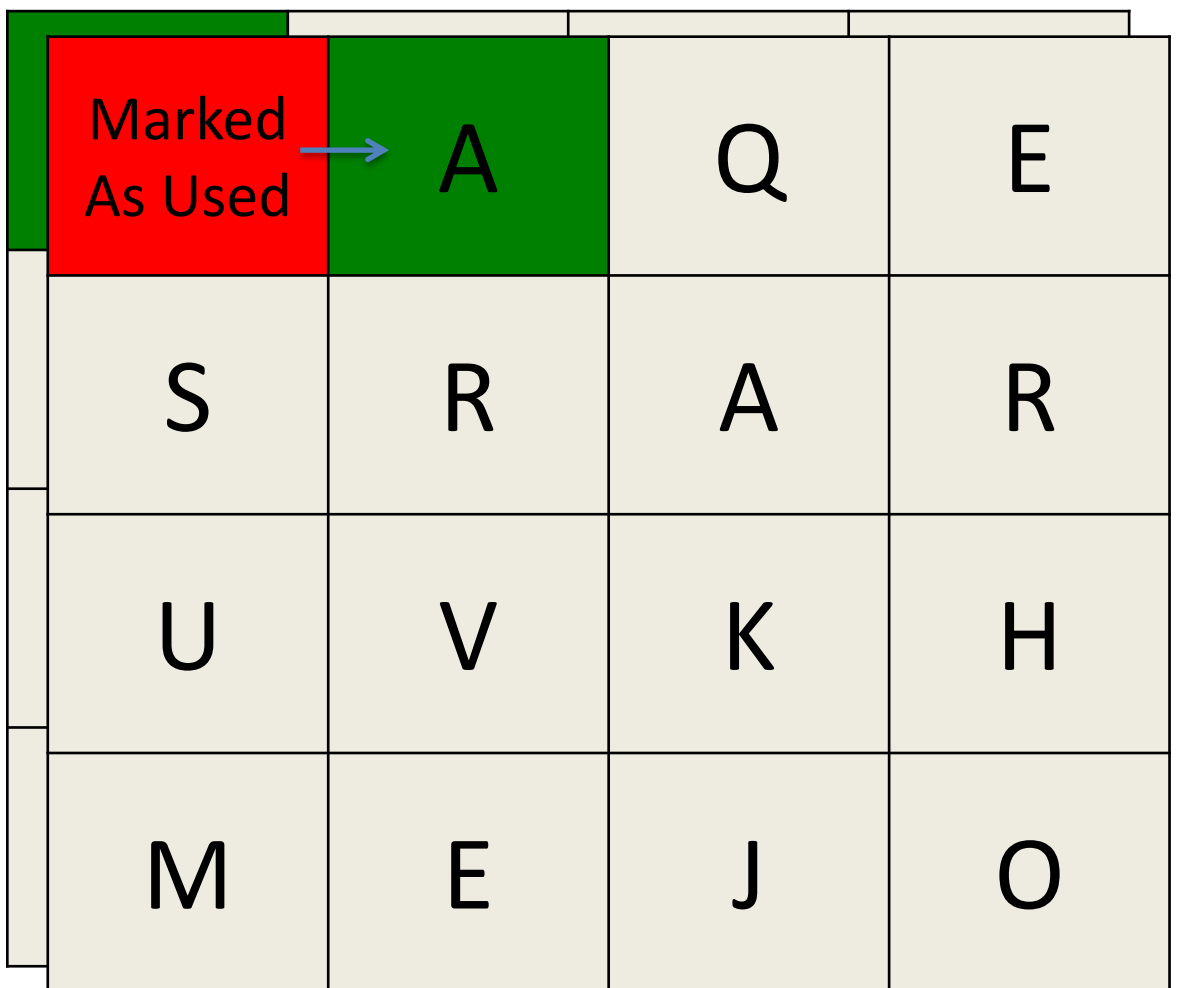

Select each neighbor in turn and recurse down.

#### computerWordSearch() Demo word so far: "EAR"

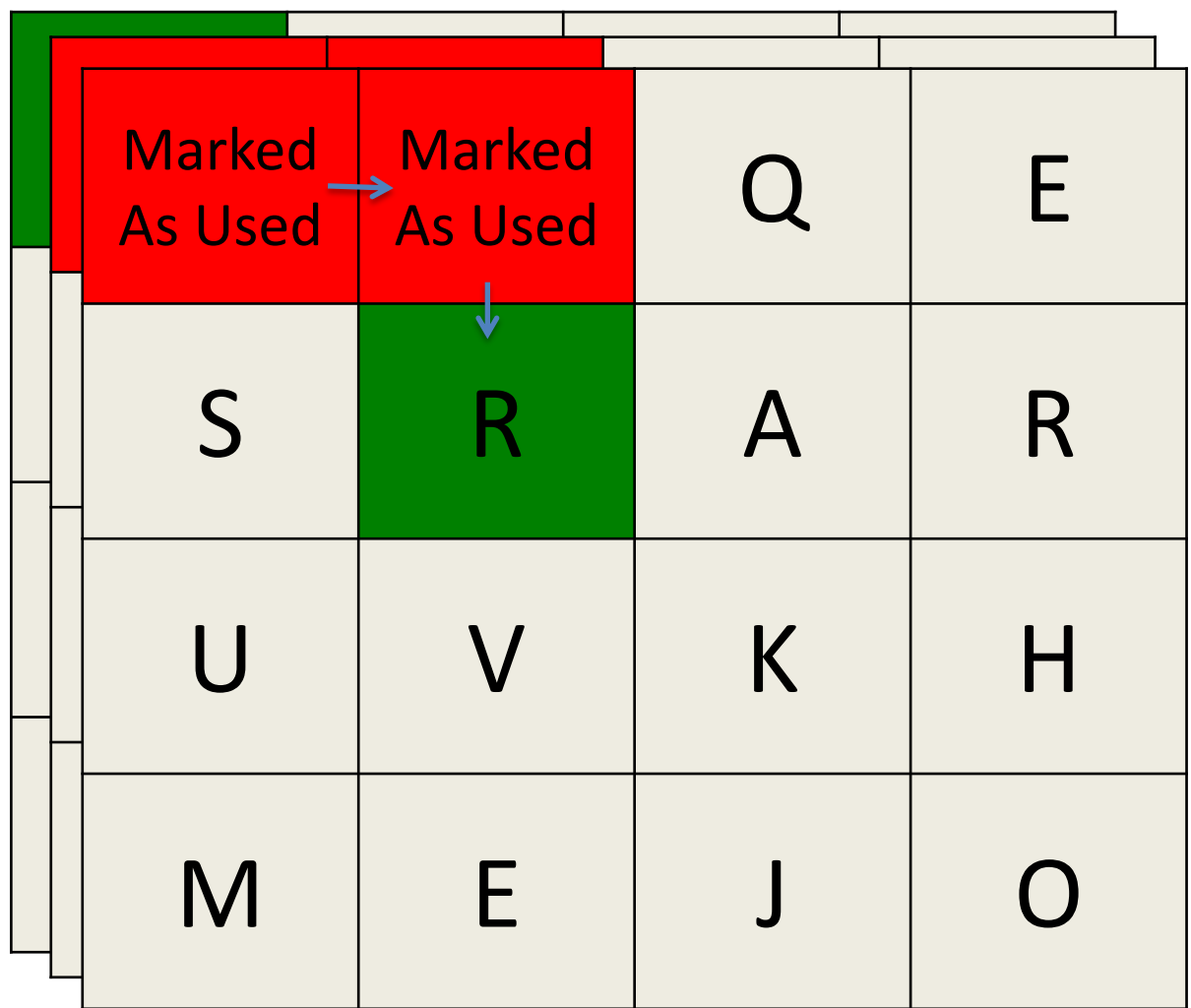

Select each neighbor in turn and recurse down.

"EAR" is a word, *but it is not 4 letters*.

#### computerWordSearch() Demo word so far: "EARS"

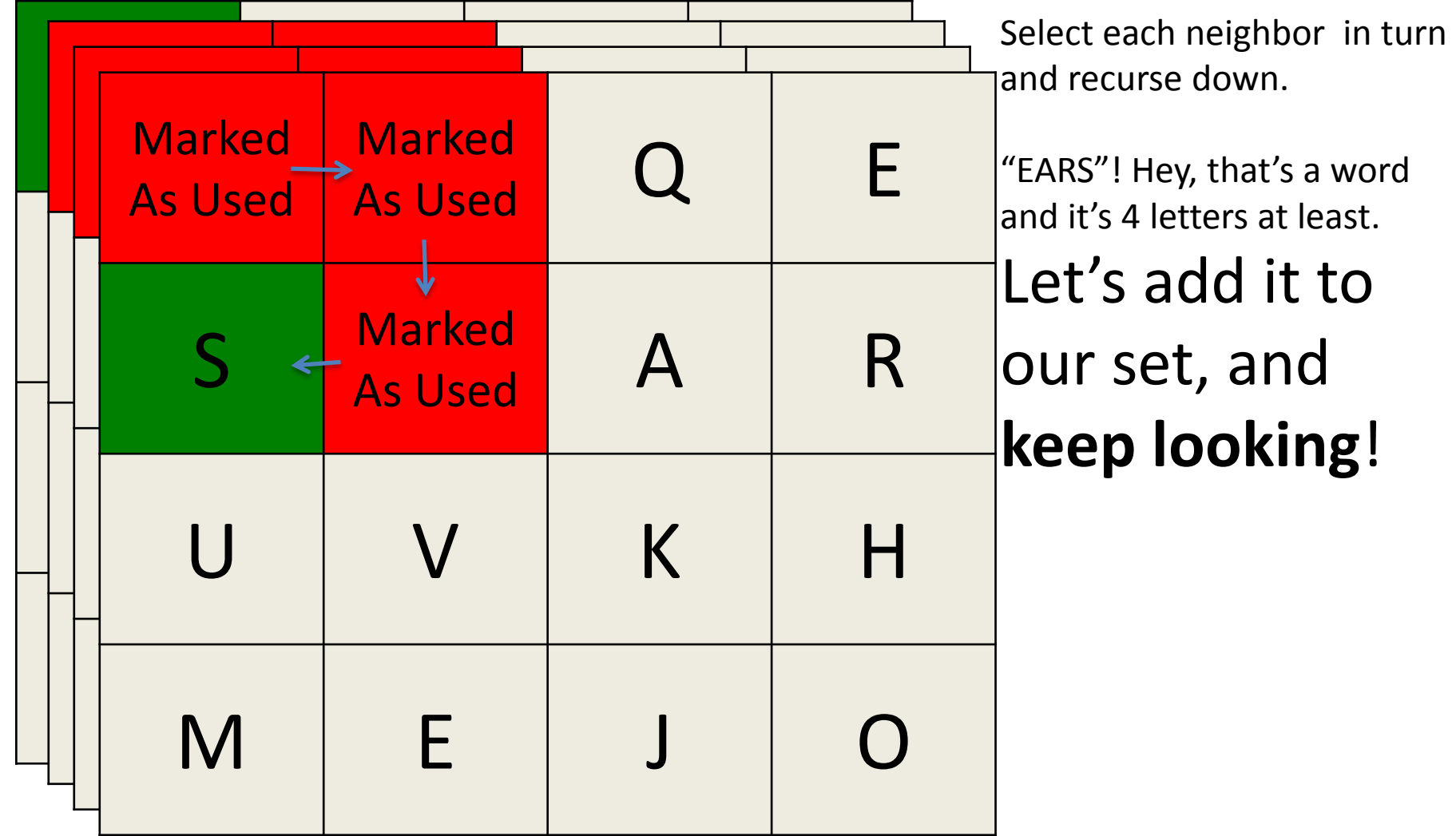

#### computerWordSearch() Demo word so far: "EARSU"

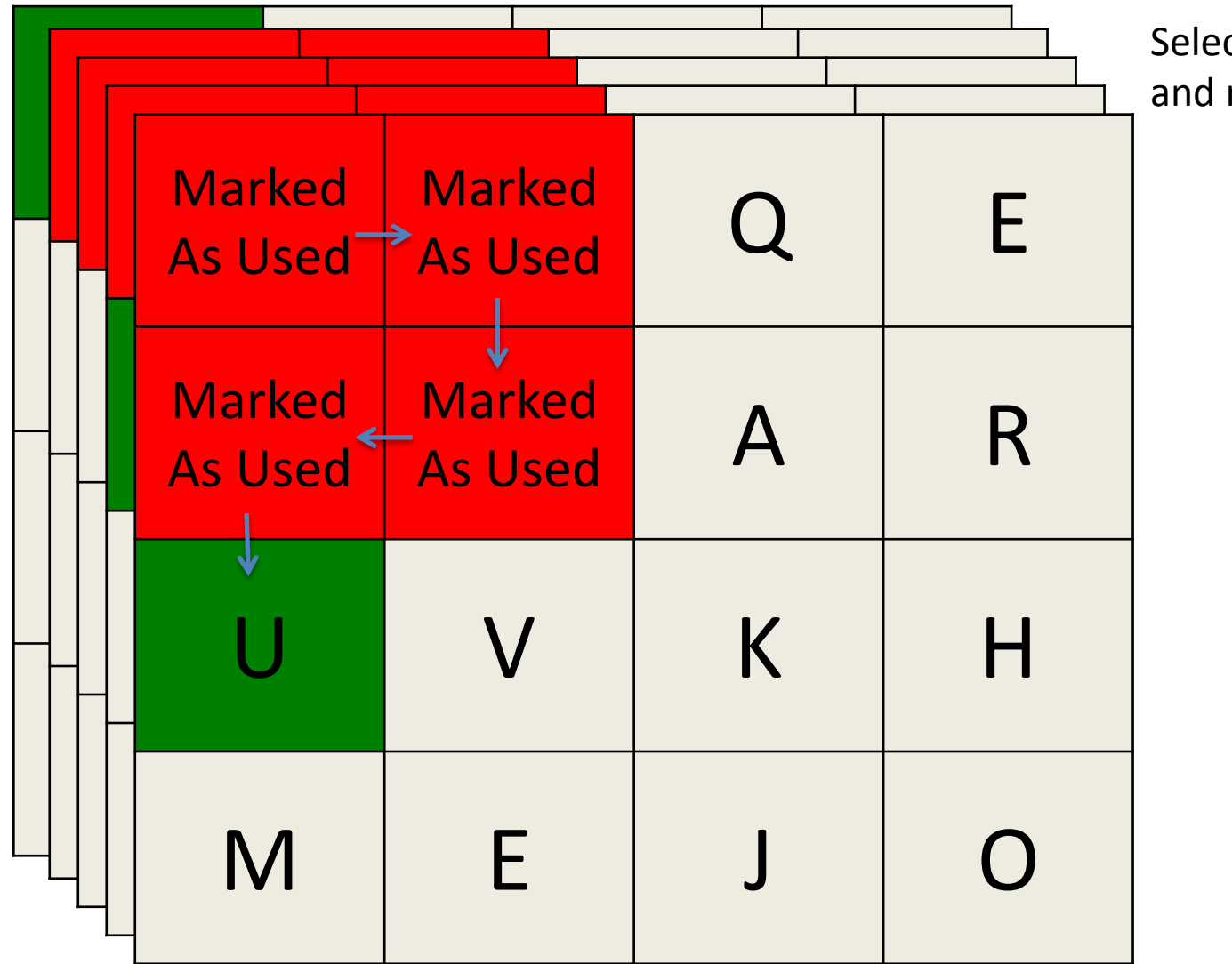

Select each neighbor in turn and recurse down.

#### Useful Code:

#include "" lexicon.containsPrefix(stringword\_so\_far);

#### Part 5: Loop

- Most of this is handled already.
- bogglemain has a for loop that calls playOneGame

#### Part 6: GUI

● Read bogglegui.h and understand what each function does and how to use them

#### Last Notes:

- What are these "::"
	- namespace
	- If you're in boggleplay.cpp/boggle.cpp and want to use a method like initialize(row, col) in bogglegui.h you have to call BoggleGUI::initialize(row, col)
- const
- Remember boggleplay.cpp has no idea what the rules of boggle are.
- Case insensitivity